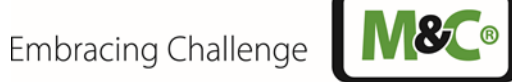

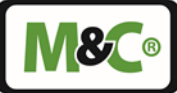

# **Elektrogaskühler Serie ECP®**

# **ECPX000C**

Betriebsanleitung Version 1.02.01 Softwareversion 1.0

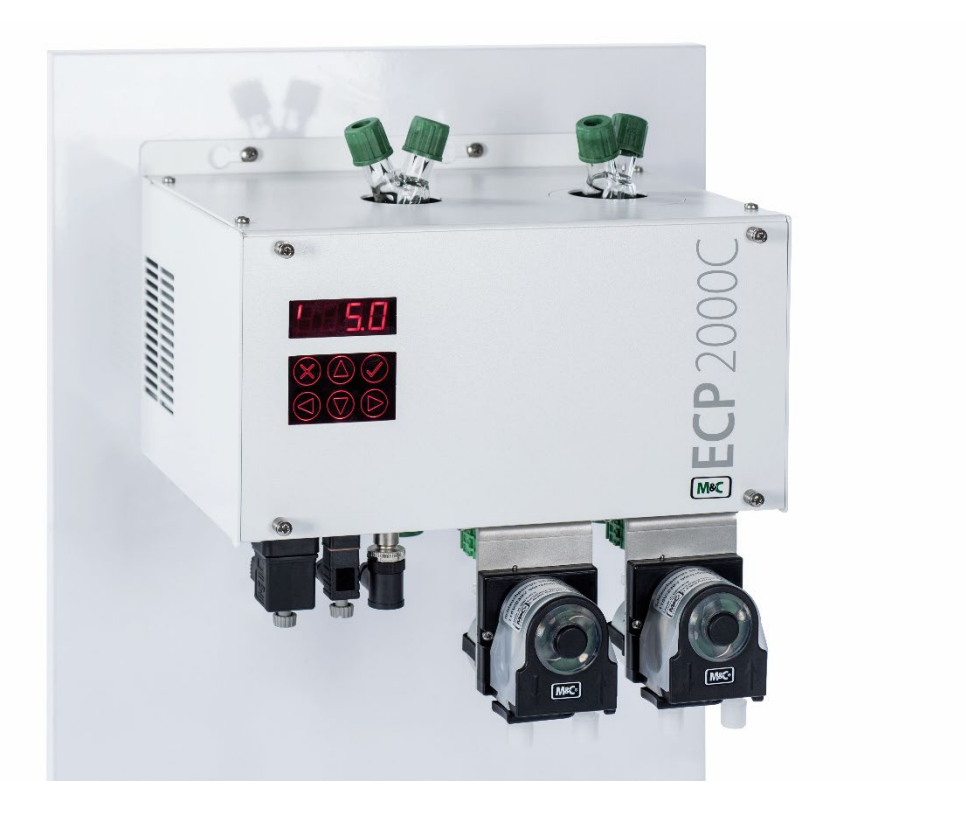

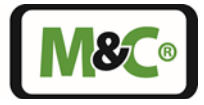

#### **Sehr geehrter Kunde,**

wir haben diese Betriebsanleitung so aufgebaut, dass alle für das Produkt notwendigen Informationen schnell und einfach zu finden und zu verstehen sind.

Sollten trotzdem Fragen zu dem Produkt oder dessen Anwendung auftreten, zögern Sie nicht und wenden Sie sich direkt an **M&C** oder den für Sie zuständigen Vertragshändler. Entsprechende Kontaktadressen finden Sie im Anhang dieser Betriebsanleitung.

Bitte nutzen Sie auch unsere Internetseite **www.mc-techgroup.com** für weitergehende Informationen zu unseren Produkten. Wir haben dort die Betriebsanleitungen und Produktdatenblätter aller **M&C** – Produkte sowie weitere Informationen in Deutsch und Englisch für einen Download hinterlegt.

Diese Betriebsanleitung erhebt keinen Anspruch auf Vollständigkeit und kann technischen Änderungen unterliegen.

© 02/2025 **M&C** Tech**Group** Germany GmbH. Reproduktion dieses Dokumentes oder seines Inhaltes ist nicht gestattet und bedarf der ausdrücklichen Genehmigung durch **M&C**.

Mit Veröffentlichung dieser Version verlieren alle älteren Versionen ihre Gültigkeit. Die deutsche Betriebsanleitung ist die Originalbetriebsanleitung. Im Falle eines Schiedsverfahrens ist nur der deutsche Wortlaut gültig und verbindlich.

**ECP**® ist ein eingetragenes Warenzeichen.

Version: 1.02.01 Softwareversion: 1.0

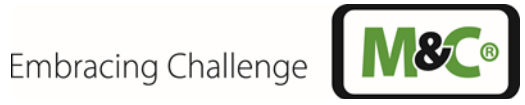

## Inhalt

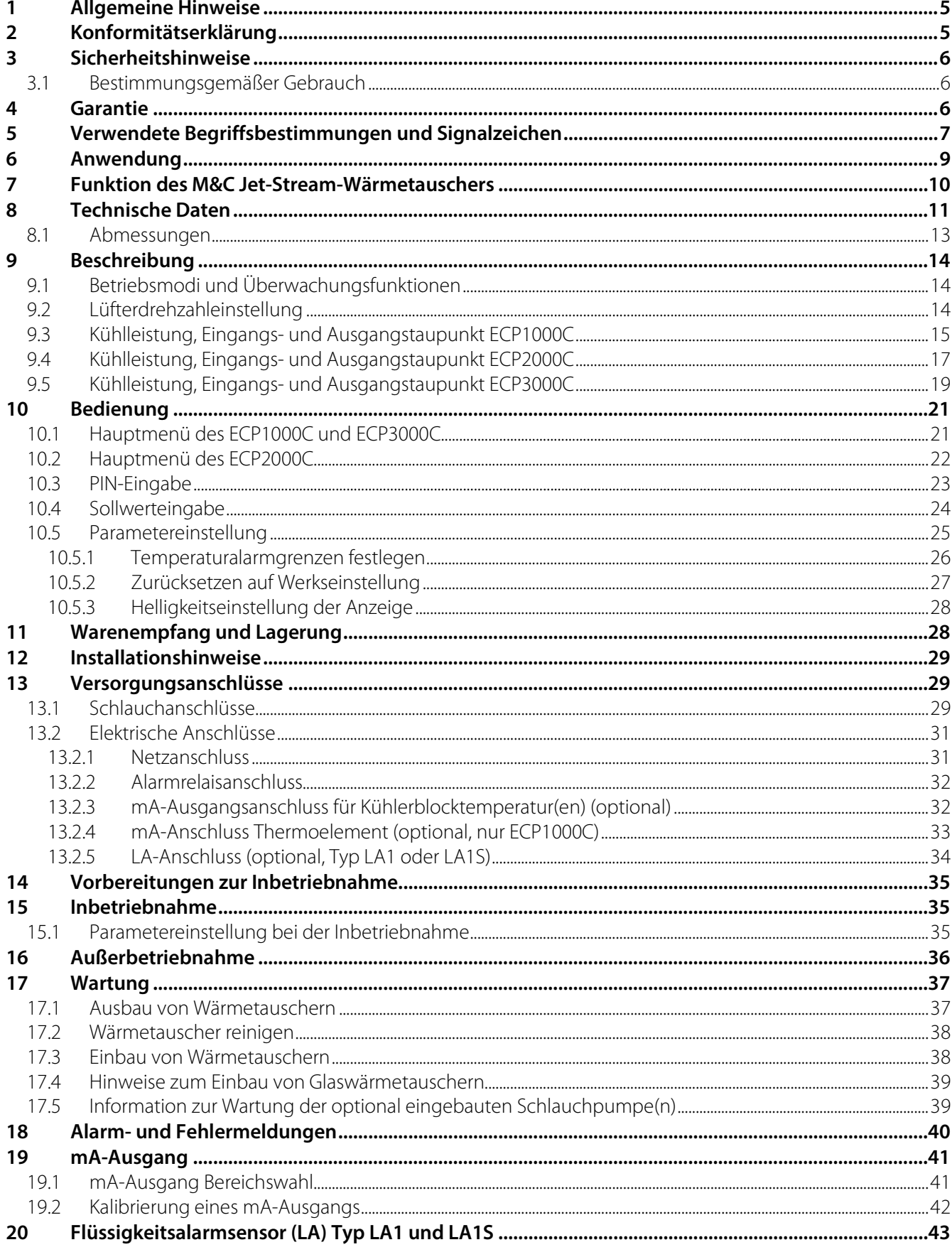

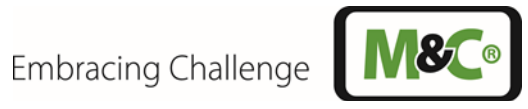

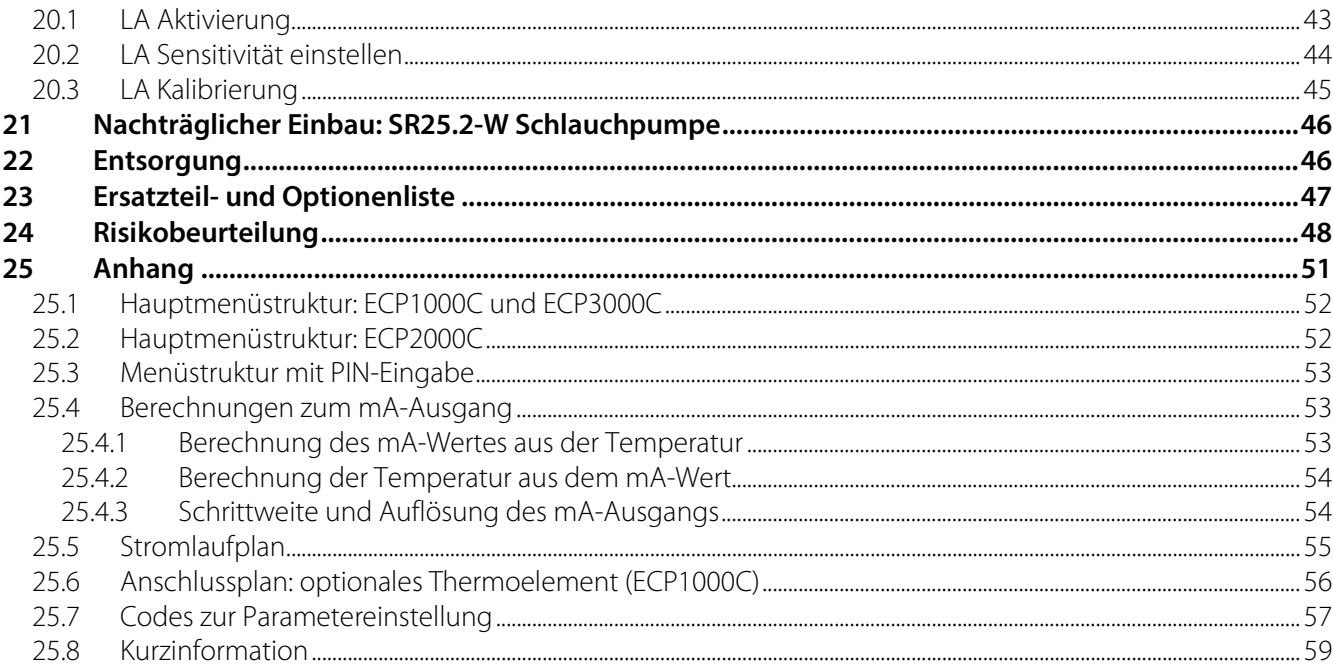

## Abbildungsverzeichnis

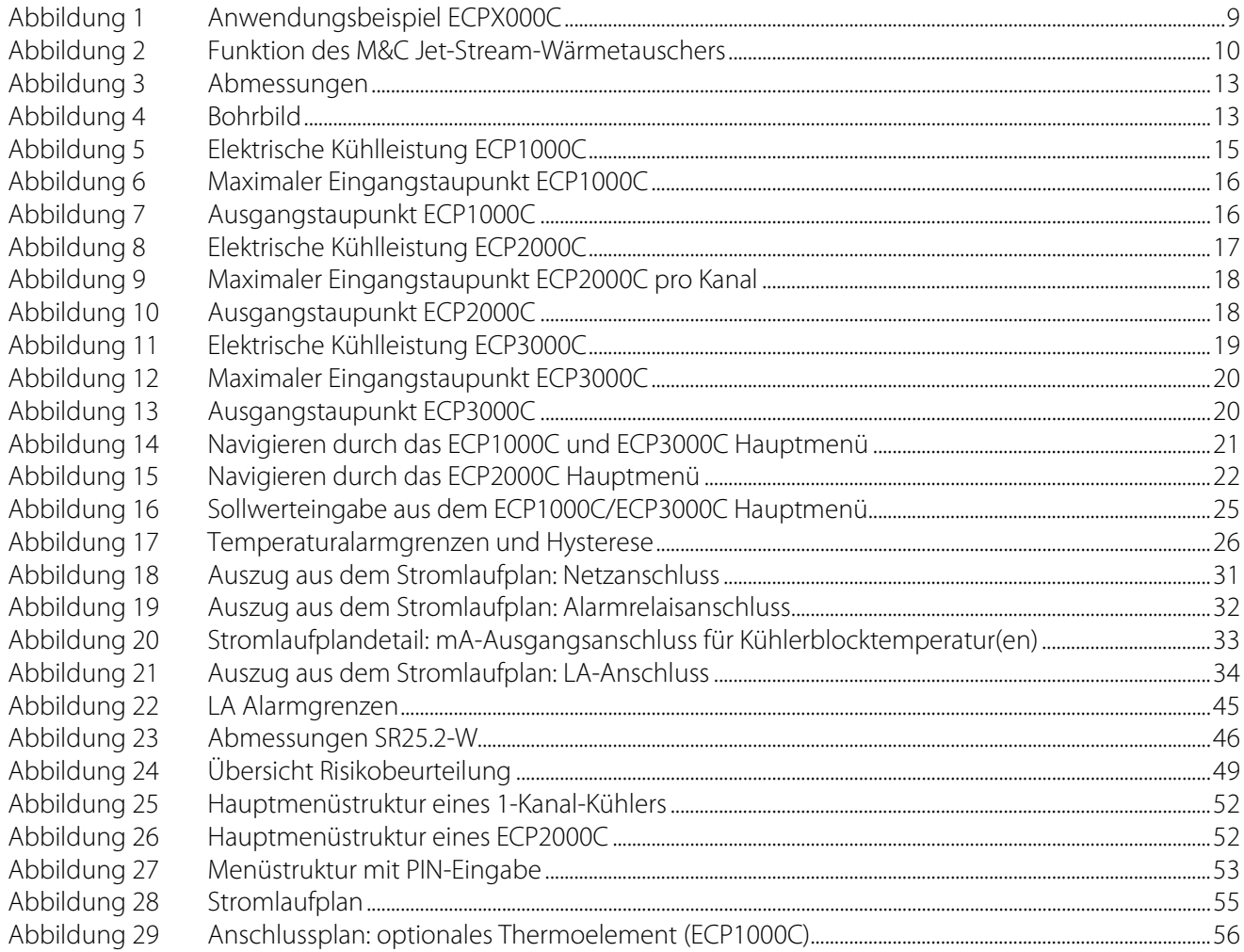

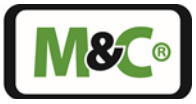

## **Firmenzentrale**

M&C TechGroup Germany GmbH • Rehhecke 79 • 40885 Ratingen • Deutschland Telefon: 02102 / 935 - 0 Fax: 02102 / 935 - 111 E - mail[: info@mc-techgroup.com](mailto:info@muc-products.de) [www.mc-techgroup.com](http://www.muc-products.de/)

#### <span id="page-4-0"></span>**1 Allgemeine Hinweise**

Das in dieser Betriebsanleitung beschriebene Produkt wurde in einem sicherheitstechnisch einwandfreien und geprüften Zustand ausgeliefert.

Für den sicheren Betrieb und zur Erhaltung dieses Zustandes müssen die Hinweise und Vorschriften dieser Betriebsanleitung befolgt werden. Weiterhin sind der sachgemäße Transport, die fachgerechte Lagerung und Aufstellung sowie sorgfältige Bedienung und Instandhaltung notwendig.

Für den bestimmungsgemäßen Gebrauch dieses Produktes sind alle erforderlichen Informationen für das Fachpersonal in dieser Betriebsanleitung enthalten.

Lesen Sie diese Anleitung sorgfältig durch, bevor Sie das Gerät in Betrieb nehmen. Wenn Sie Fragen zum Produkt oder zur Anwendung haben, wenden Sie sich bitte an M&C oder an Ihren M&C-Vertragshändler.

## <span id="page-4-1"></span>**2 Konformitätserklärung**

# **CE - Kennzeichnung**

Das in dieser Betriebsanleitung beschriebene Produkt erfüllt die im Folgenden aufgeführten EU – Richtlinien.

#### **EMV-Richtlinie**

Es werden die Anforderungen der EU – Richtlinie 2014/30/EU "Elektromagnetische Verträglichkeit" erfüllt.

#### **Niederspannungsrichtlinie**

Es werden die Anforderungen der EU – Richtlinie 2014/35/EU "Niederspannungsrichtlinie" erfüllt. Die Einhaltung dieser EU – Richtlinie wurde geprüft nach DIN EN 61010.

#### **Konformitätserklärung**

Die EU –Konformitätserklärung steht auf der **M&C** – Homepage zum Download zur Verfügung oder kann direkt bei **M&C** angefordert werden.

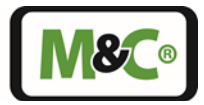

#### <span id="page-5-0"></span>**3 Sicherheitshinweise**

#### **Beachten Sie die nachfolgenden grundlegenden Sicherheitsvorkehrungen bei Montage, Inbetriebnahme und Betrieb des Gerätes:**

- Vor Inbetriebnahme und Gebrauch des Gerätes die Betriebsanleitung lesen. Die in der Betriebsanleitung aufgeführten Hinweise und Warnungen sind zu befolgen.
- Arbeiten an elektrotechnischen Geräten dürfen nur von Fachpersonal nach den zurzeit gültigen Vorschriften ausgeführt werden.
- Zu beachten sind die Forderungen der VDE 0100 bei der Errichtung von Starkstromanlagen mit Nennspannungen bis 1000 V sowie Ihre relevanten Standards und Vorschriften.
- Zur Inbetriebnahme muss der Netzstecker zuerst angeschlossen werden. Der Netzstecker erdet das Gerät.
- Zur Außerbetriebnahme und Wartung den Alarmrelaisstecker zuerst vom Netz trennen. Zuletzt den Netzstecker trennen. Der Netzstecker erdet das Gerät, bis er vom Netz getrennt wird.
- Beim Anschluss des Gerätes auf die richtige Netzspannung gemäß Typenschildangaben achten.
- Schutz vor Berührung unzulässig hoher elektrischer Spannungen:
- Vor dem Öffnen des Gerätes muss dieses spannungsfrei geschaltet werden. Dies gilt auch für eventuell angeschlossene externe Steuerkreise.
- Das Gerät nur in zulässigen Temperatur- und Druckbereichen einsetzen.
- Auf wettergeschützte Aufstellung achten. Weder Regen, Sonne noch Flüssigkeiten direkt aussetzen.
- Das Gerät darf nicht in explosionsgefährdeten Bereichen betrieben werden;
- Installation, Wartung, Kontrolle und eventuelle Reparaturen sind nur von befugten Personen unter Beachtung der einschlägigen Bestimmungen auszuführen.

#### <span id="page-5-1"></span>**3.1 Bestimmungsgemäßer Gebrauch**

Der **ECPX000C** ist nur für den Gebrauch in nicht explosionsgefährdeten Bereichen ausgelegt. Das Gerät darf nur betrieben werden unter den in Kapitel "8 Technische Daten" beschriebenen Bedingungen. Das Gerät nur in zulässigen Temperatur- und Druckbereichen einsetzen.

Unterlassen Sie alle anderen Verwendungen als zu diesem Zweck.

Nicht bestimmungsgemäßer Gebrauch kann zu schweren Verletzungen führen, siehe dazu die Sicherheitshinweise an entsprechender Stelle.

#### <span id="page-5-2"></span>**4 Garantie**

Bei Ausfall des Gerätes wenden Sie sich bitte direkt an **M&C**, bzw. an Ihren **M&C**-Vertragshändler.

Bei fachgerechter Anwendung übernehmen wir vom Tag der Lieferung an 1 Jahr Garantie gemäß unseren Verkaufsbedingungen. Verschleißteile sind hiervon ausgenommen. Die Garantieleistung umfasst die kostenlose Reparatur im Werk oder den kostenlosen Austausch des frei Verwendungsstelle eingesandten Gerätes. Rücklieferungen müssen in ausreichender und einwandfreier Schutzverpackung erfolgen.

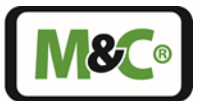

#### <span id="page-6-0"></span>**5 Verwendete Begriffsbestimmungen und Signalzeichen**

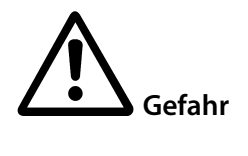

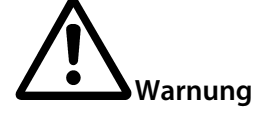

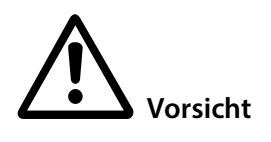

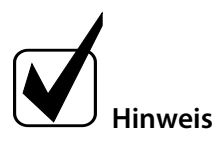

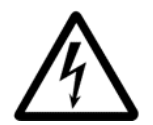

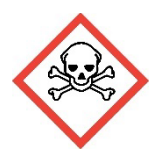

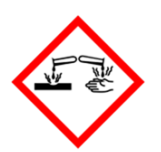

bedeutet, dass Tod, schwere Körperverletzung und/oder erheblicher Sachschaden eintreten **werden**, wenn die entsprechenden Vorsichtsmaßnahmen nicht getroffen werden.

bedeutet, dass Tod, schwere Körperverletzung und/oder erheblicher Sachschaden eintreten **können**, wenn die entsprechenden Vorsichtsmaßnahmen nicht getroffen werden.

bedeutet, dass eine leichte Körperverletzung eintreten **kann**, wenn die entsprechenden Vorsichtsmaßnahmen nicht getroffen werden.

**Vorsicht** ohne Warndreieck bedeutet, dass ein Sachschaden eintreten **kann**, wenn die entsprechenden Maßnahmen nicht getroffen werden.

> Dies sind wichtige Informationen über das Produkt oder den entsprechenden Teil der Betriebsanleitung, auf die in besonderem Maße aufmerksam gemacht werden soll.

**Fachpersonal** Dies sind Personen, die mit der Aufstellung, der Inbetriebnahme, der Wartung sowie dem Betrieb des Produktes vertraut sind und über die notwendigen Qualifikationen durch Ausbildung oder Unterweisung verfügen.

> Elektrische Spannung! Lebensgefahr durch elektrischen Schock! Halten Sie einen Sicherheitsabstand und meiden Sie Kontakt mit der elektrischen Anlage. Die geeigneten Maßnahmen zur Gefahrenreduzierung und zum persönlichen Schutz sind UNBEDINGT durchzuführen.

> Giftig! Lebensgefahr bei Verschlucken, Hautkontakt oder Einatmen! Giftige Stoffe nicht verschlucken, Hautkontakt meiden und giftige Dämpfe nicht einatmen. Die geeigneten Maßnahmen zur Gefahrenreduzierung und zum persönlichen Schutz sind UNBEDINGT durchzuführen.

> Ätzend! Gefahr von schweren Verätzungen der Haut und schweren Augenschäden! Lebendes Gewebe, aber auch viele Materialien werden bei Kontakt mit dieser Chemikalie zerstört.

> Dämpfe nicht einatmen und Berührung mit Haut, Augen und Kleidung vermeiden! Die geeigneten Maßnahmen zur Gefahrenreduzierung und zum persönlichen Schutz sind UNBEDINGT durchzuführen.

Embracing Challenge

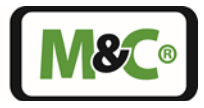

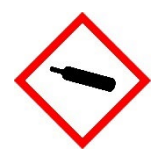

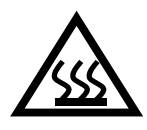

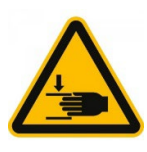

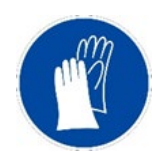

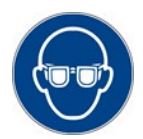

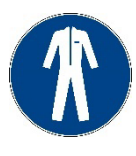

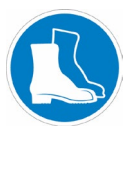

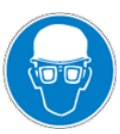

Behälter enthält Gas unter Druck! Gefahr durch Bersten des Behälters! Verletzungsgefahr durch herumfliegende Gegenstände!

Druck des Behälters prüfen und auf Atmosphärendruck anpassen. Nur Behälter mit Atmosphärendruck öffnen. Benutzen Sie persönliche Schutzausrüstung (PSA).

Heiße Oberfläche! Verbrennungsgefahr durch Berühren der Oberfläche! Nicht die Flächen berühren, vor denen dieses Warnzeichen warnt. Lassen Sie die Oberflächen nach dem Betrieb abkühlen. Benutzen Sie persönliche Schutzausrüstung (PSA).

Drehende Teile im Gerät! Quetschgefahr!

Drehende Teile verursachen Quetschungen an Händen oder anderen Extremitäten.

Schalten Sie die Stromversorgung ab und stellen Sie sicher, dass sich die Teile nicht mehr drehen. Benutzen Sie persönliche Schutzausrüstung (PSA).

Schutzhandschuhe benutzen! Verletzungsgefahr durch ätzende, heiße oder spitze Gegenstände!

Bei Arbeiten mit Chemikalien, scharfen Gegenständen oder extremen Temperaturen ausreichenden Handschutz benutzen.

Schutzbrille tragen! Verletzungsgefahr für die Augen durch Spritzer oder fliegende Partikel!

Benutzen Sie eine geeignete Schutzbrille.

Schutzkleidung benutzen! Verletzungsgefahr durch ätzende, heiße oder spitze Gegenstände!

Bei Arbeiten mit Chemikalien, scharfen Gegenständen oder extremen Temperaturen ausreichende Schutzkleidung tragen.

Sicherheitsschuhe benutzen! Verletzungsgefahr durch herunterfallende Gegenstände, rutschige Böden oder spitze Gegenstände auf dem Boden! Tragen Sie Sicherheitsschuhe mit geeigneter Sicherheitsklasse.

Kopfschutz und Vollschutzbrille benutzen! Verletzungsgefahr durch herunterfallende Gegenstände und Spritzer oder fliegende Partikel aus allen Richtungen.

Benutzen Sie Helm und Vollschutzbrille bei Arbeiten mit schweren Geräten und bei Gefahren für die Augen durch Spritzer oder fliegende Partikel aus allen Richtungen.

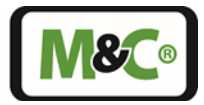

#### <span id="page-8-0"></span>**6 Anwendung**

Der Peltier-Gasprobenkühler Typ **ECPX000C** wird bei Analysensystemen eingesetzt, um den Taupunkt feuchter Gase auf ein stabiles und niedriges Niveau zu senken. Die Messgaskühlung verhindert eine nachträgliche Kondensation im Analysator. Die Stabilität des Taupunktes ist von großer Bedeutung, da sie dazu beiträgt, Messfehler durch Querempfindlichkeit von Wasserdampf und volumetrische Fehler, insbesondere bei Infrarot-Analysatoren, zu vermeiden.

Das Messgas wird über eine Gasentnahmesonde dem Elektro-Gaskühler Typ **ECPX000C** zugeführt und auf einen stabilen, einstellbaren Taupunkt abgekühlt. Werksseitig sind 5 °C eingestellt. Ein dem Kühler nachzuschaltendes Feinstfilter mit optionalem Flüssigkeitsalarmsensor Typ LA1 oder LA1S (die Auswertung des Flüssigkeitsalarmsensors ist im ECPX000C integriert) scheidet Partikel aus dem Messgas ab. Das so aufbereitete Messgas kann dem Analysator zugeführt werden.

Falls der nachgeschaltete Analysator über keine Messgasmengenregelung/Anzeige verfügt, muss diese extern vorgenommen werden.

Bei der Förderung druckloser Gase ist eine Gasförderpumpe extern zu installieren.

Die Kondensatentsorgung erfolgt extern: bei Überdruckbetrieb mit einem automatischen Kondensatableiter oder mit einem Kondensatsammelgefäß, bei Unterdruckbetrieb (Saugbetrieb) mit einem Kondensatsammelgefäß mit manueller Entleerung oder einer Schlauchpumpe zur automatischen Entleerung.

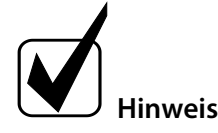

Zum Schutz vor Flüssigkeitsdurchbruch und zur Erhöhung der Betriebssicherheit des gesamten Systems empfehlen wir den Einbau eines M&C Flüssigkeitsalarmsensors Typ LA1 oder LA1S. Die Auswertung des Sensors ist im ECPX000C integriert.

Bild 1 zeigt das Fließschema des Elektro-Gaskühlers Typ **ECP** für einen typischen Anwendungsfall.

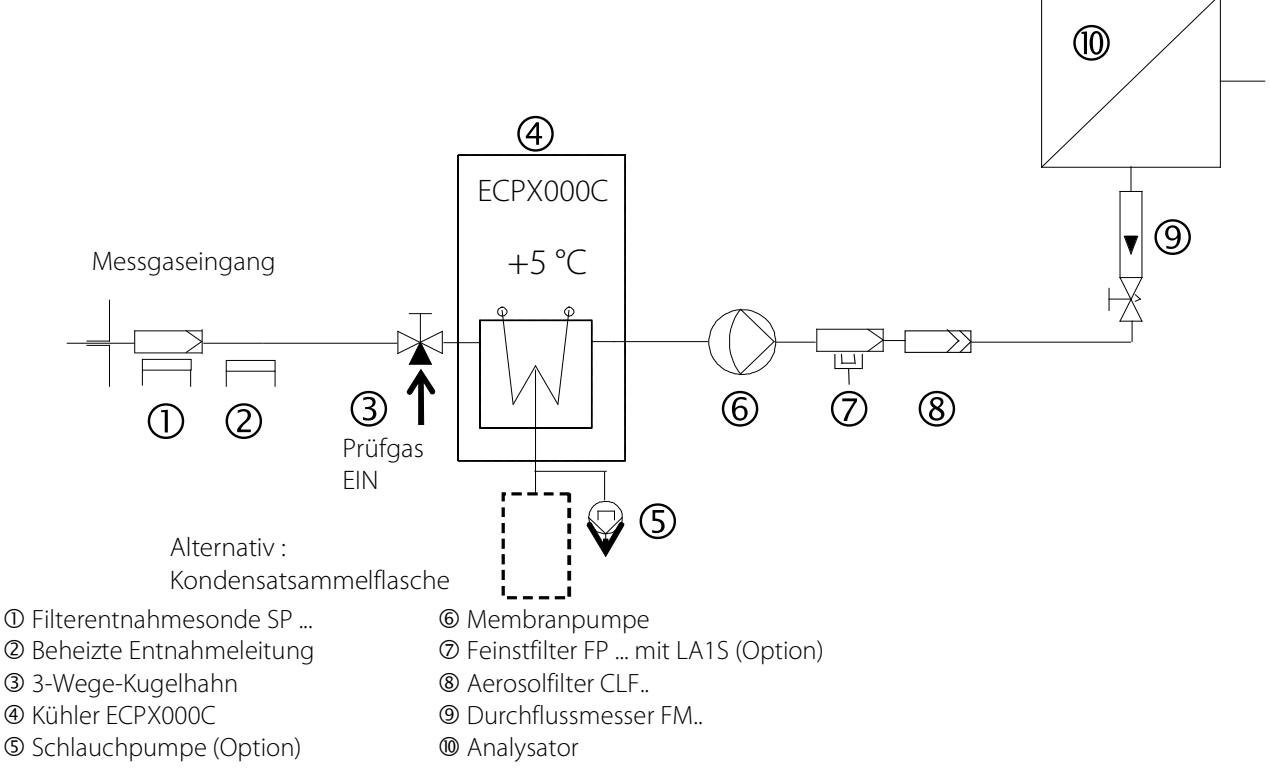

<span id="page-8-1"></span>**Abbildung 1 Anwendungsbeispiel ECPX000C**

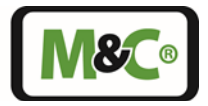

## <span id="page-9-0"></span>**7 Funktion des M&C Jet-Stream-Wärmetauschers**

Die speziell für die Analysentechnik entwickelten Gaskühler **ECP1000C/2000C/3000C** sind für maximale Durchflussraten bis zu 350 Nl/h vorbereitet.

Die Jet-Stream-Wärmetauscher stehen aus Duran-Glas, rostfreiem Stahl (1.4571) und PVDF (Polyvinylidenfluorid) zur Verfügung. Die Wahl des entsprechenden Wärmetauschermaterials erfolgt kundenspezifisch. Die Wärmetauscher sind gut zugänglich und leicht austauschbar in einem wärmeisolierten Kühlblock angeordnet. Abbildung 2 zeigt eine schematische Darstellung der Funktionsweise des Wärmetauschers.

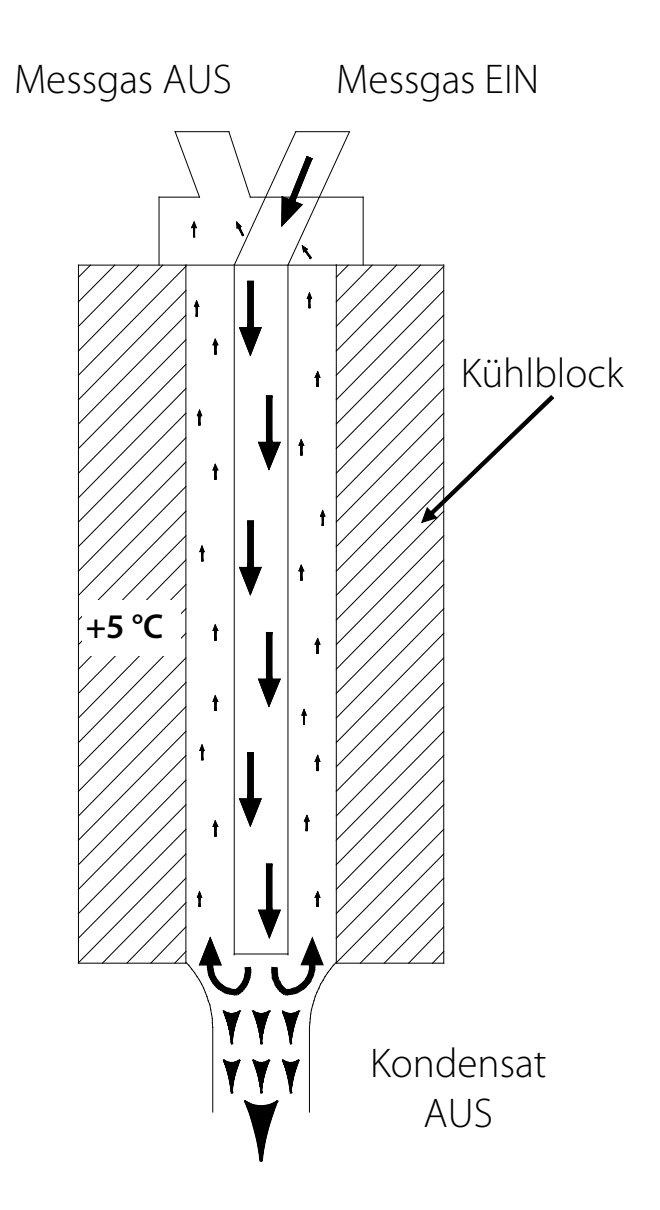

<span id="page-9-1"></span>**Abbildung 2 Funktion des M&C Jet-Stream-Wärmetauschers**

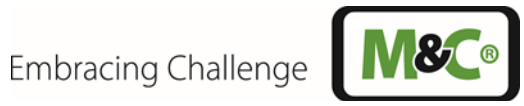

### <span id="page-10-0"></span>**8 Technische Daten**

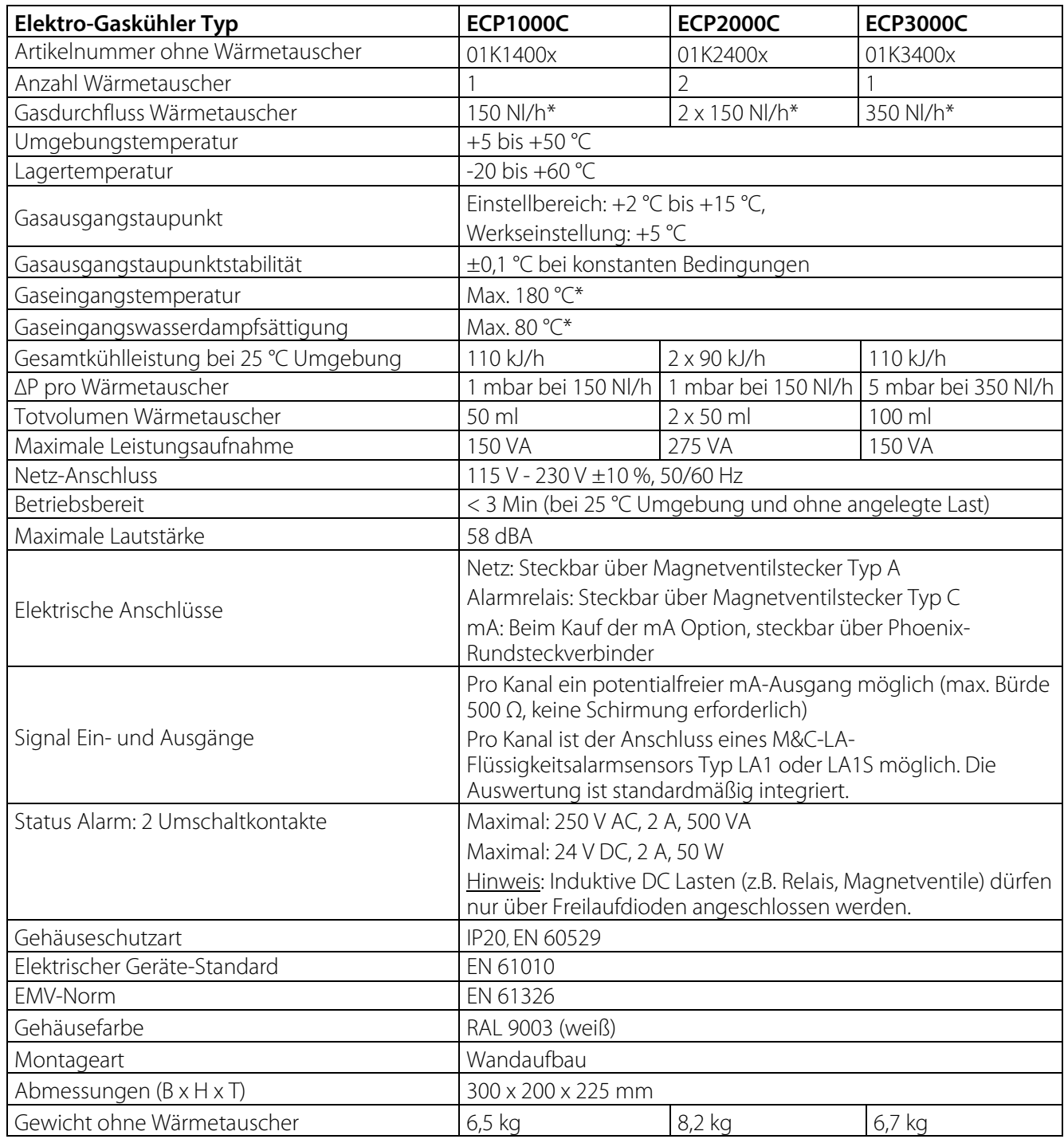

\* Technische Daten mit Max.-Angaben sind unter Berücksichtigung der Gesamtkühlleistung bei 25 °C und einem Ausgangstaupunkt von 5 °C zu bewerten.

Nl/h und Nl/min beziehen sich auf die deutsche Norm DIN 1343 und basieren auf diesen Normbedingungen: 0 °C, 1013 mbar.

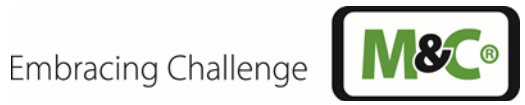

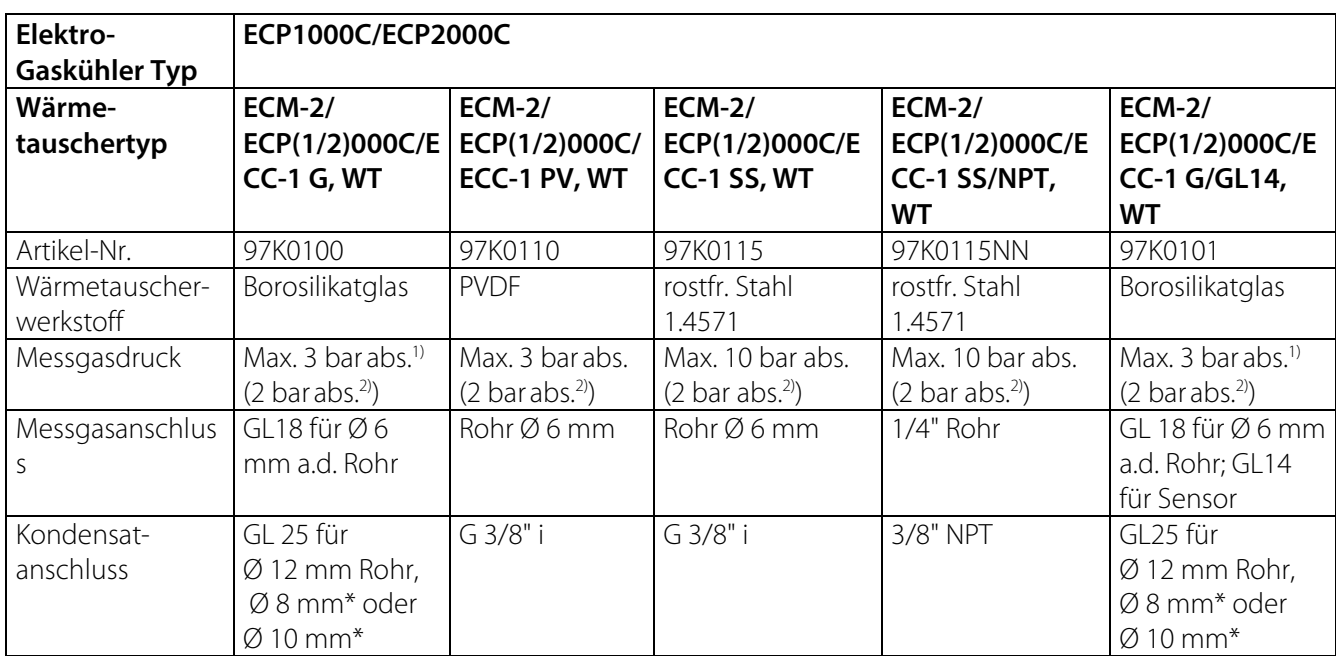

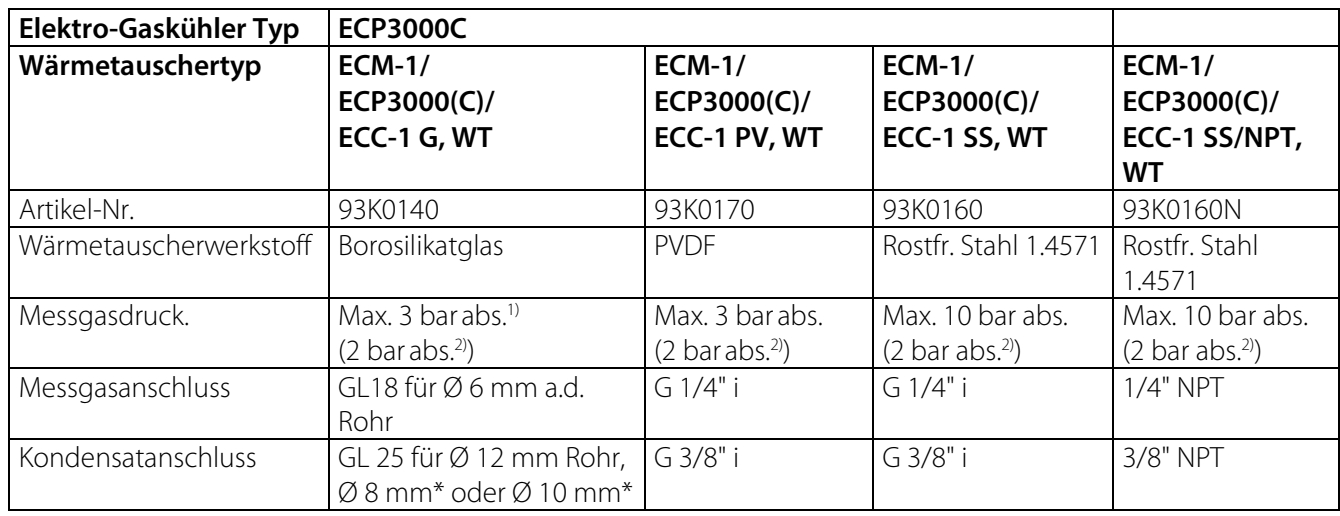

\* Optional

1) Mit GL-Anschlussadapter

2) Mit SR25.2-W

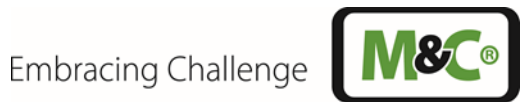

## <span id="page-12-0"></span>**8.1 Abmessungen**

Abbildung 3 zeigt die **ECP2000C** Kühlereinheit.

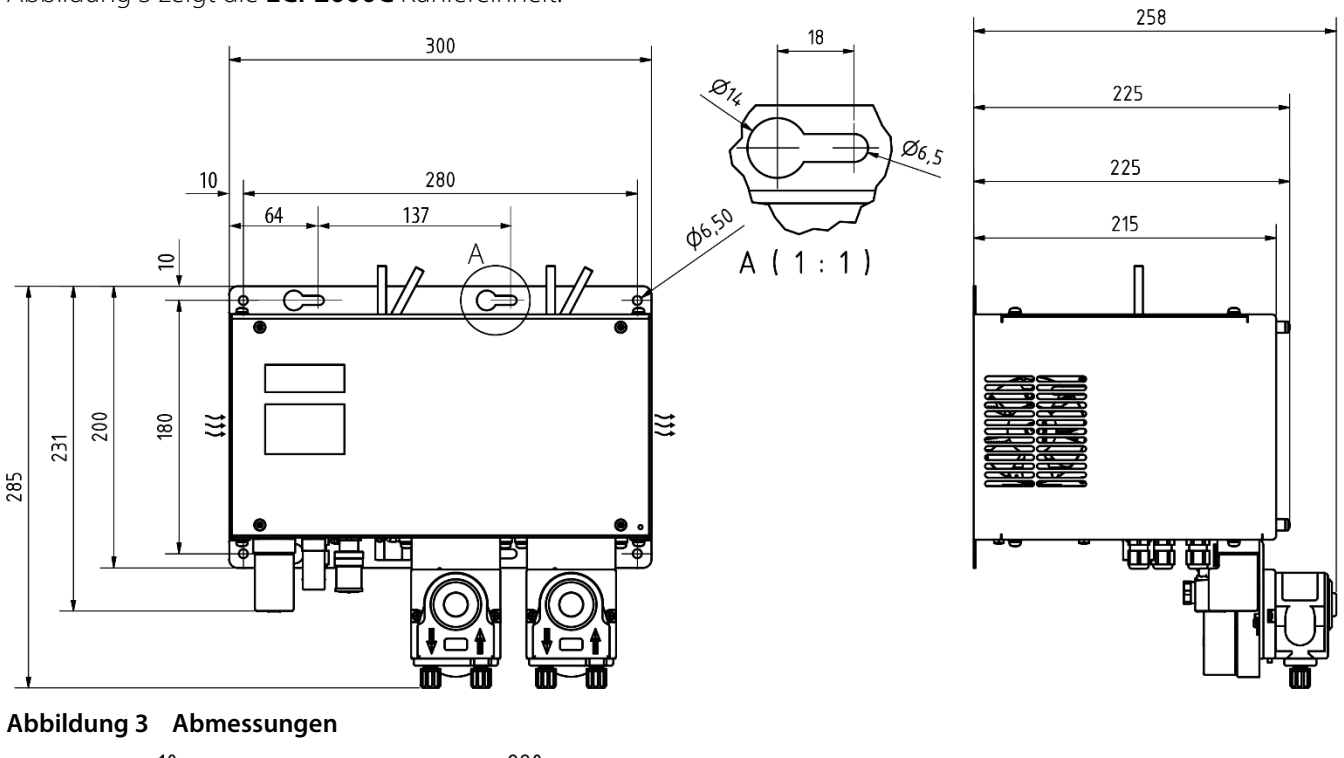

<span id="page-12-1"></span>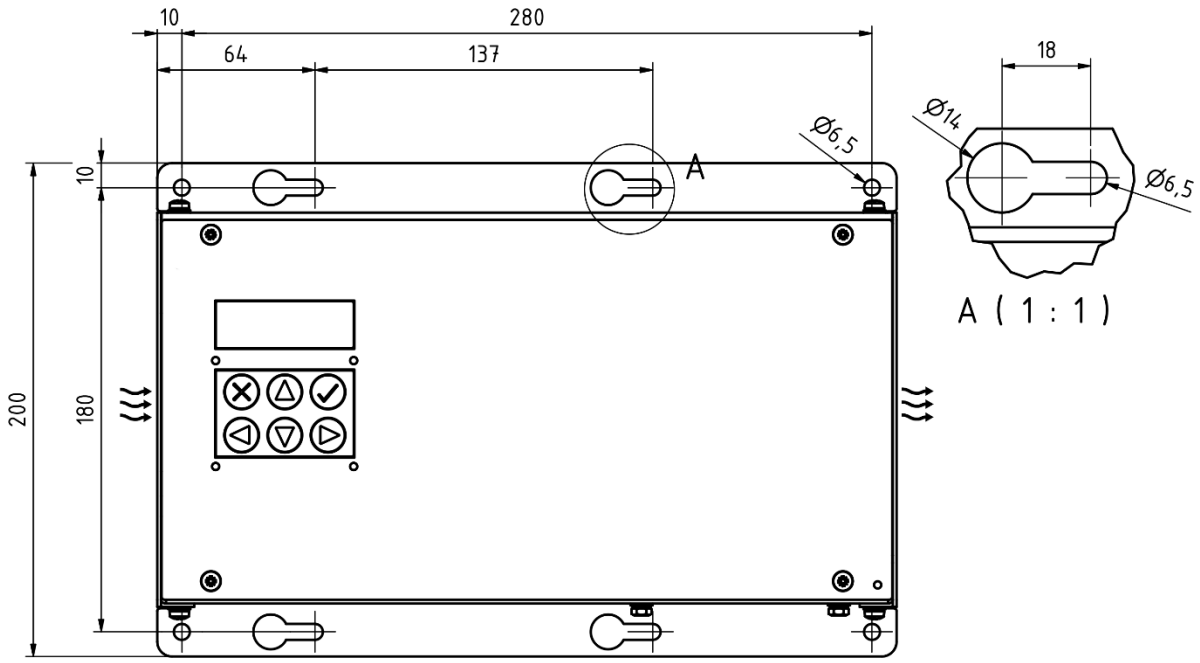

<span id="page-12-2"></span>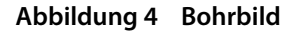

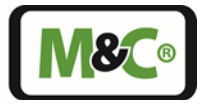

#### <span id="page-13-0"></span>**9 Beschreibung**

Die Gaskühler ECP1000C/2000C/3000C wurden speziell für die Analysentechnik entwickelt. Alle ECPX000C Gaskühler sind wahlweise mit Jet-Stream-Wärmetauschern aus Duran-Glas, PVDF oder rostfreiem Stahl 1.4571 lieferbar.

Der ECP1000C kühlt einen Gasweg mit einem maximalen Gasdurchfluss von 150 Nl/h. Der ECP2000C kann mit bis zu zwei Wärmetauschern bestückt werden. Hierdurch ist die Kühlung von zwei Gaswegen mit einem maximalen Volumenstrom von 2 x 150 Nl/h möglich. Der ECP3000C wird zur Kühlung eines Gasweges mit einem Gasvolumenstrom bis max. 350 Nl/h eingesetzt.

Die Wärmetauscher sind in einem wärmeisolierten Kühlblock leicht austauschbar angeordnet.

Der Kühlblock wird durch ein elektronisch geregeltes Peltier-Element auf eine konstante, einstellbare Temperatur, die werksseitig auf 5 °C eingestellt ist, gekühlt.

Die abzuführende Wärmeenergie des Kühlsystems wird über einen Kühlrippenblock abgeleitet. Der Kühlrippenblock ist groß dimensioniert und wird durch einen Lüfter zwangsbelüftet.

#### <span id="page-13-1"></span>**9.1 Betriebsmodi und Überwachungsfunktionen**

Der ECPX000C Gaskühler kann in zwei Betriebsmodi betrieben werden. Beim ersten Betriebsmodus kann die Kühlertemperatur als Absolutwert und beim zweiten als Differenztemperatur zur Umgebungstemperatur eingestellt werden. Auf dem Display wird der jeweilige Betriebsmodus mit einem "A" für Absolutwertregelung und mit einem kleinen "d" für Differenztemperaturrelgelung bei der Einstellung des Sollwertes angezeigt. Beim zweikanaligen ECP2000C können auch beide Betriebsmodi eingesetzt werden, d.h. einer der Wärmetauscher kann auf Absoluttemperatur und der andere auf Differenztemperatur unabhänigig voneinander geregelt werden.

Der Kühler besitzt mehrere Überwachungsfunktionen. Er überwacht neben den Kühlertemperaturen, die Lüfterdrehung und optional angeschlossene Flüssigkeitsalarmsensoren. Auftretende Alarm- oder Fehlermeldungen werden auf dem Display angezeigt. Die Alarmgrenzen sind konfigurierbar, sodass die Grenzwerte an die entsprechende Applikation angepasst werden können.

#### <span id="page-13-2"></span>**9.2 Lüfterdrehzahleinstellung**

Der ECPX000C ist mit einem großen Kühlrippenblock ausgestattet, der mit einem Lüfter zwangsbelüftet wird. Die minimale Drehzahl des Lüfters kann verändert werden, ohne die Endleistung des Kühlers zu beeinflussen. Der Einstellbereich liegt zwischen 0 und 5. Standardmäßig ist Stufe 1 eingestellt. Bei Stufe 0 dreht der Lüfter langsamer und ist leiser. Bei höheren Werten dreht der Lüfter schneller und der Luftdurchsatz ist erhöht.

Wird der ECPX000C in einem Schrank verbaut, dann werden zwei Lüftergitter empfohlen: für Frischluft auf der Saugseite des Kühlers und für Abluft. Zusätzlich wird empfohlen die Lüfterdrehzahl auf Stufe 3 zu erhöhen.

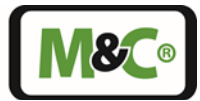

## <span id="page-14-0"></span>**9.3 Kühlleistung, Eingangs- und Ausgangstaupunkt ECP1000C**

Das folgende Diagramm zeigt die Kühlleistung des ECP1000C in Abhängigkeit der Umgebungstemperatur. Die durchgezogene Kennlinie zeigt die elektrische Kühlleistung des Gerätes ohne Berücksichtigung der Wärmetauschereigenschaften.

Die Wärmeleitfähigkeit der Wärmetauschermaterialien hat einen entscheidenden Einfluss darauf, wie viel von der möglichen Kühlleistung auf das Messgas übertragen werden kann.

Die gestrichelten Linien stellen die Kennlinien der Wärmetauscher dar. Die Kennlinien der Wärmetauscher setzen eine gute Fettung, d.h. eine bestmögliche Wärmeübertragung voraus.

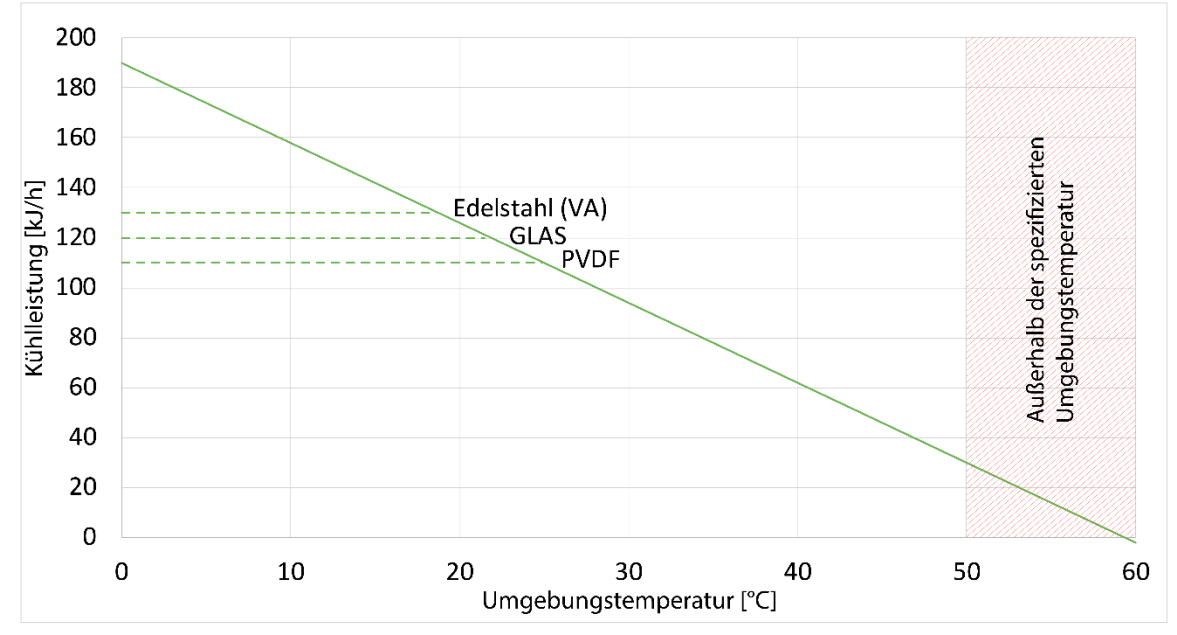

<span id="page-14-1"></span>**Abbildung 5 Elektrische Kühlleistung ECP1000C**

Die nachfolgende Abbildung zeigt den max. Eingangswasserdampftaupunkt des ECP1000C (mit Ø 25 mm Glaswärmetauscher) als Funktion des Gasdurchflusses.

Die Berechnung der Energie in einem Gas ist sehr komplex. Der dem Messgas entzogene Energiegehalt wird dabei durch drei Hauptparameter bestimmt:

- Temperatur,
- Taupunkt und
- Strömungsgeschwindigkeit des Messgases.

Feste Randparameter im Diagramm sind die Gaseingangstemperatur (180 °C), die Kühlertemperatur (5 °C) und das Messgas (Luft). Der Durchfluss wird hinter dem Kühler gemessen.

Gibt der Prozess z.B. einen Wasserdampf mit einem Taupunkt von 50 °C vor, so kann aus dem Diagramm der angenäherte, maximal mögliche Durchfluss abgelesen werden, bei dem der Kühler noch nicht überlastet ist. Hierzu muss man stets unterhalb der jeweiligen Kennlinie bleiben, die der vorherrschenden Umgebungstemperatur entspricht.

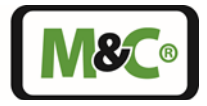

Die oberste Kennlinie im Diagramm (T<sub>Umgebung</sub> = 20 °C) stellt den maximalen Wasserdampfeingangstaupunkt in Abhängigkeit vom Durchfluss dar. Höhere Werte lassen sich auch durch weiteres Herabsetzen der Umgebungstemperatur nicht erzielen.

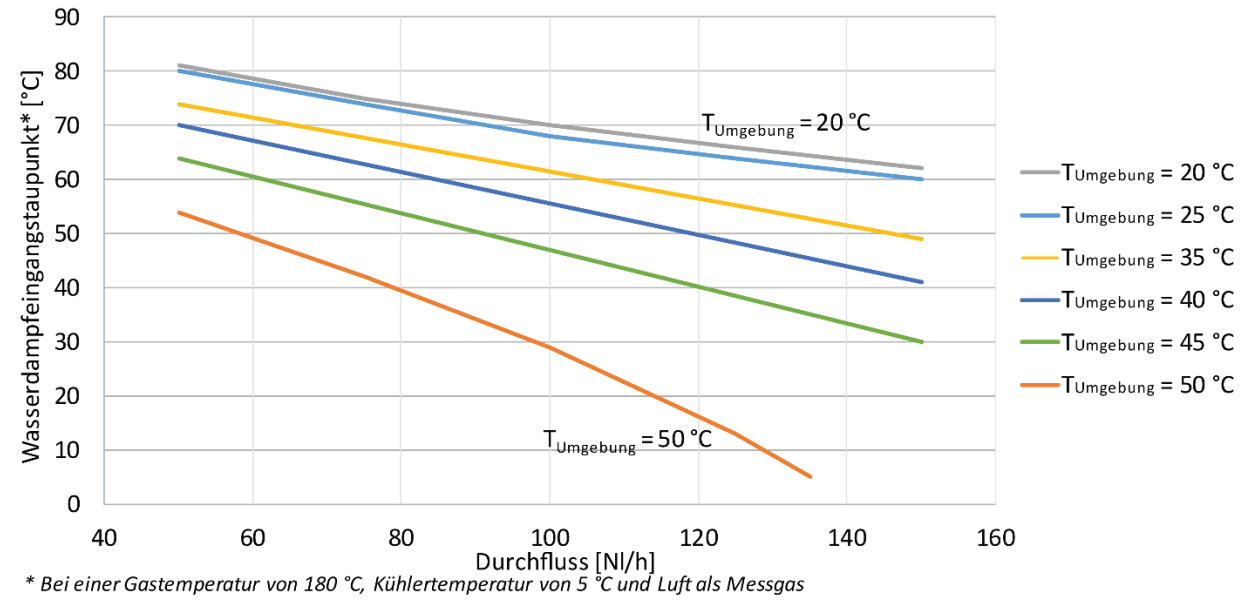

<span id="page-15-0"></span>**Abbildung 6 Maximaler Eingangstaupunkt ECP1000C**

Das folgende Diagramm zeigt den wärmetauscherabhängigen Gasausgangstaupunkt als Funktion des Durchflusses.

Feste Randparameter im Diagramm sind die Gaseingangstemperatur (180 °C) und der Wasserdampfeingangstaupunkt (60 °C). Der Durchfluss wird hinter dem Kühler gemessen.

Je mehr Energie im Messgas steckt, umso größer ist die Differenz zwischen Kühlertemperatur und Gasausgangstemperatur bei der Wärmeübertragung vom Messgas über den Wärmetauscher zum Kühlblock. Dies ist ein physikalischer Effekt.

Je besser die Wärmeleitfähigkeit des Wärmetauschermaterials ist, desto geringer ist dieser Effekt. Um diesen Effekt einschätzen und einplanen zu können, kann dieses Diagramm verwendet werden.

Da der Effekt stark vom Durchfluss abhängig ist, empfiehlt es sich, den Durchfluss konstant zu halten und nur so hoch zu wählen, wie es der Prozess erfordert. Der minimal und maximal zulässige Durchfluss der Wärmetauscher ist zwingend zu berücksichtigen.

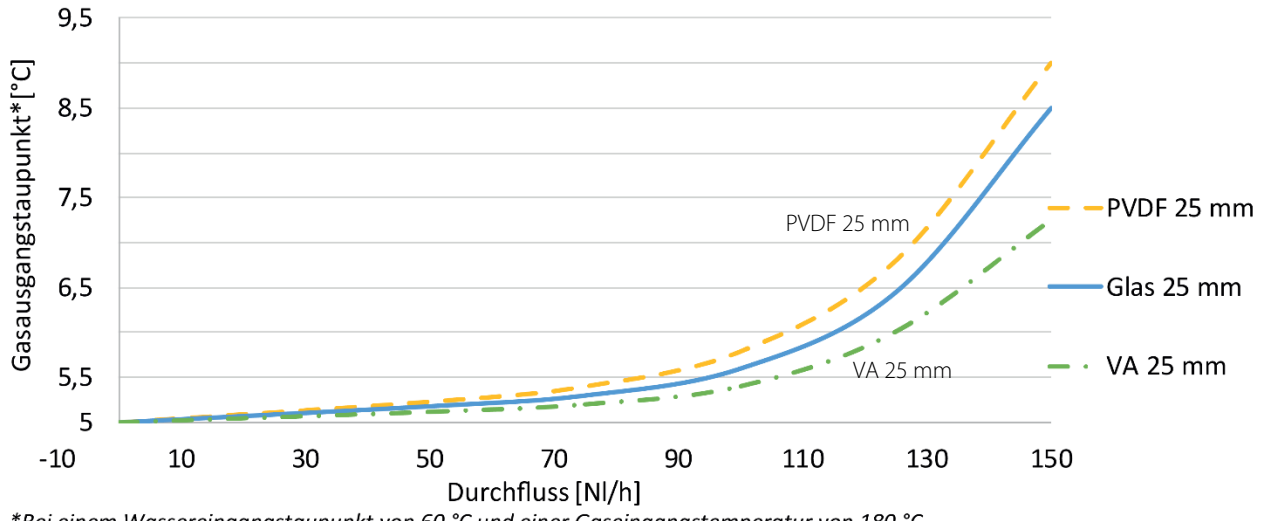

\*Bei einem Wassereingangstaupunkt von 60 °C und einer Gaseingangstemperatur von 180 °C

<span id="page-15-1"></span>**Abbildung 7 Ausgangstaupunkt ECP1000C**

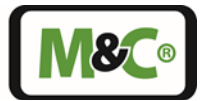

## <span id="page-16-0"></span>**9.4 Kühlleistung, Eingangs- und Ausgangstaupunkt ECP2000C**

Das folgende Diagramm zeigt die Kühlleistung des ECP2000C in Abhängigkeit der Umgebungstemperatur. Die durchgezogene Kennlinie zeigt die elektrische Kühlleistung des Kühlers ohne Berücksichtigung der Wärmetauschereigenschaften.

Die Wärmeleitfähigkeit der Wärmetauschermaterialien hat einen entscheidenden Einfluss darauf, wie viel von der möglichen Kühlleistung vom Kühler auf das Messgas übertragen werden kann.

Die gestrichelten Linien stellen die Kennlinien der Wärmetauscher dar. Die Kennlinien der Wärmetauscher setzen eine gute Fettung, d.h. eine bestmögliche Wärmeübertragung voraus.

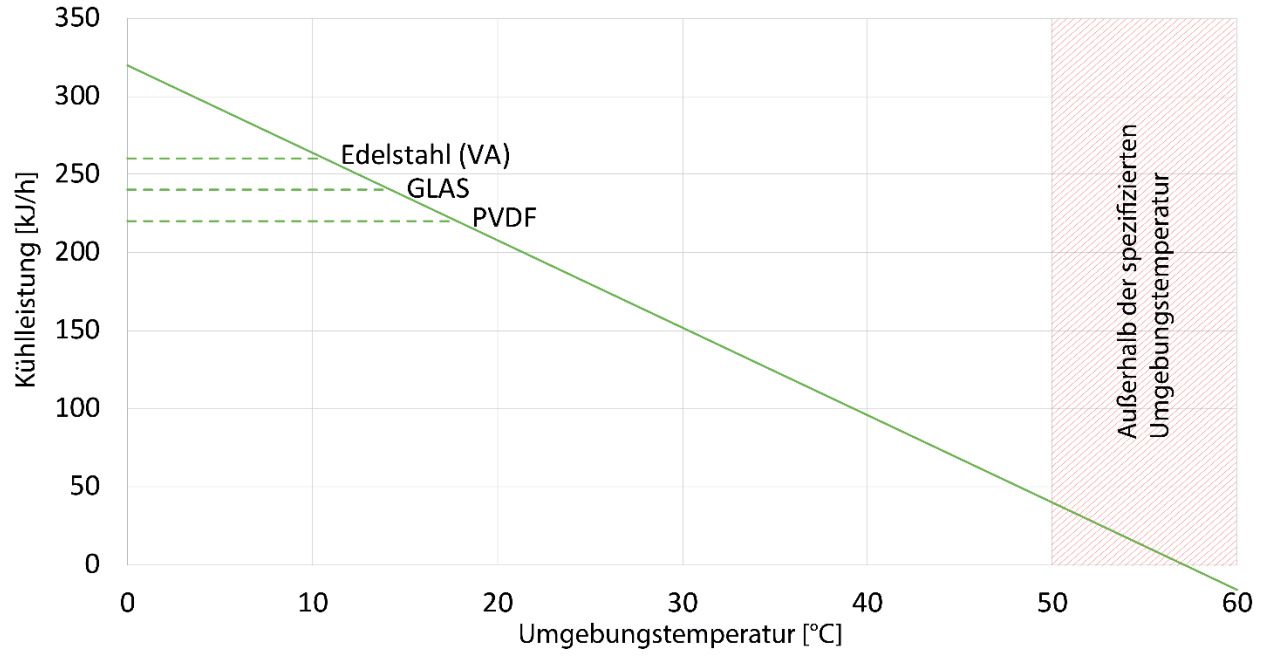

<span id="page-16-1"></span>**Abbildung 8 Elektrische Kühlleistung ECP2000C**

Die nachfolgende Abbildung zeigt den max. Eingangswasserdampftaupunkt des ECP2000C (mit Ø 25 mm Glaswärmetauscher) als Funktion des Gasdurchflusses.

Die Berechnung der Energie in einem Gas ist sehr komplex. Der dem Messgas entzogene Energiegehalt wird dabei durch drei Hauptparameter bestimmt:

- Temperatur,
- Taupunkt und
- Strömungsgeschwindigkeit des Messgases.

Feste Randparameter im Diagramm sind die Gaseingangstemperatur (180 °C), die Kühlertemperatur (5 °C) und das Messgas (Luft). Der Durchfluss wird hinter dem Kühler gemessen.

Gibt der Prozess z.B. einen Wasserdampf mit dem Taupunkt von 50 °C vor, so kann aus dem Diagramm der angenäherte, maximal mögliche Durchfluss abgelesen werden, bei dem der Kühler noch nicht überlastet ist. Hierzu muss man stets unterhalb der jeweiligen Kennlinie bleiben, die der vorherrschenden Umgebungstemperatur entspricht.

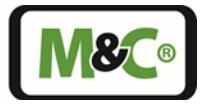

Die oberste Kennlinie im Diagramm (T<sub>Umgebung</sub> = 10 °C) stellt den maximalen Wasserdampfeingangstaupunkt in Abhängigkeit vom Durchfluss dar. Höhere Werte lassen sich auch durch weiteres herabsetzen der Umgebungstemperatur nicht erzielen.

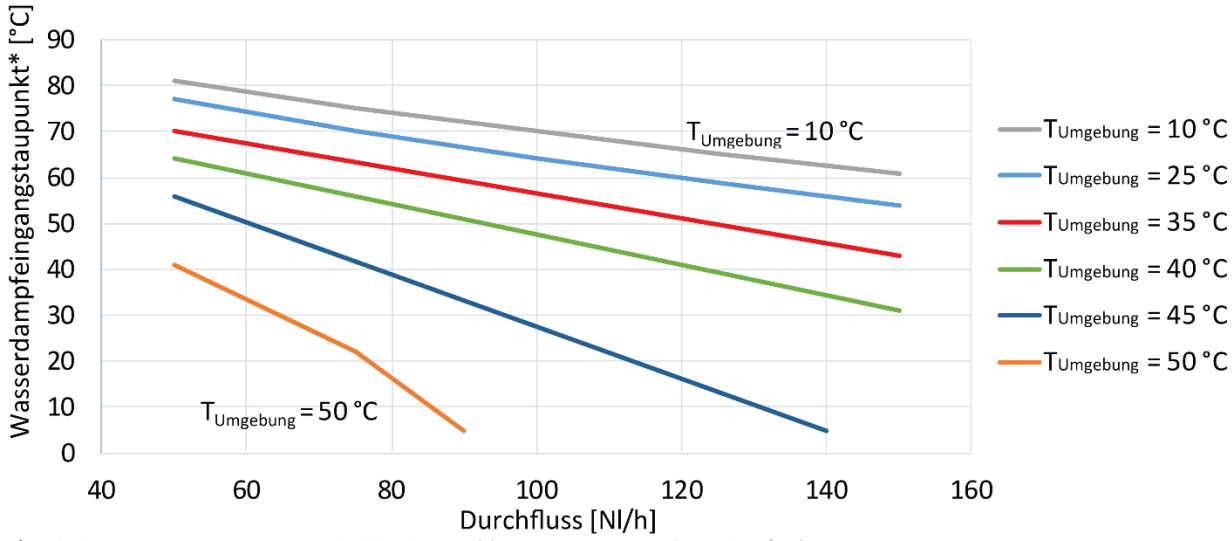

<sup>\*</sup> Bei einer Gastemperatur von 180 °C, einer Kühltemperatur von 5 °C und Luft als Messgas

<span id="page-17-0"></span>**Abbildung 9 Maximaler Eingangstaupunkt ECP2000C pro Kanal**

Das folgende Diagramm zeigt den wärmetauscherabhängigen Gasausgangstaupunkt als Funktion des Durchflusses:

Feste Randparameter im Diagramm sind die Gaseingangstemperatur (180 °C) und der Wasserdampfeingangstaupunkt (60 °C). Der Durchfluss wird hinter dem Kühler gemessen.

Je mehr Energie im Messgas steckt, umso größer ist die Differenz zwischen Kühlertemperatur und Gasausgangstemperatur bei der Wärmeübertragung vom Messgas über den Wärmetauscher zum Kühlblock. Dies ist ein physikalischer Effekt.

Je besser die Wärmeleitfähigkeit des Wärmetauschermaterials ist, desto geringer ist dieser Effekt. Um diesen Effekt einschätzen und einplanen zu können, kann dieses Diagramm verwendet werden.

Da der Effekt stark vom Durchfluss abhängig ist, empfiehlt es sich, den Durchfluss konstant zu halten und nur so hoch zu wählen, wie der Prozess es erfordert. Der minimal und maximal zulässige Durchfluss der Wärmetauscher ist zwingend zu berücksichtigen.

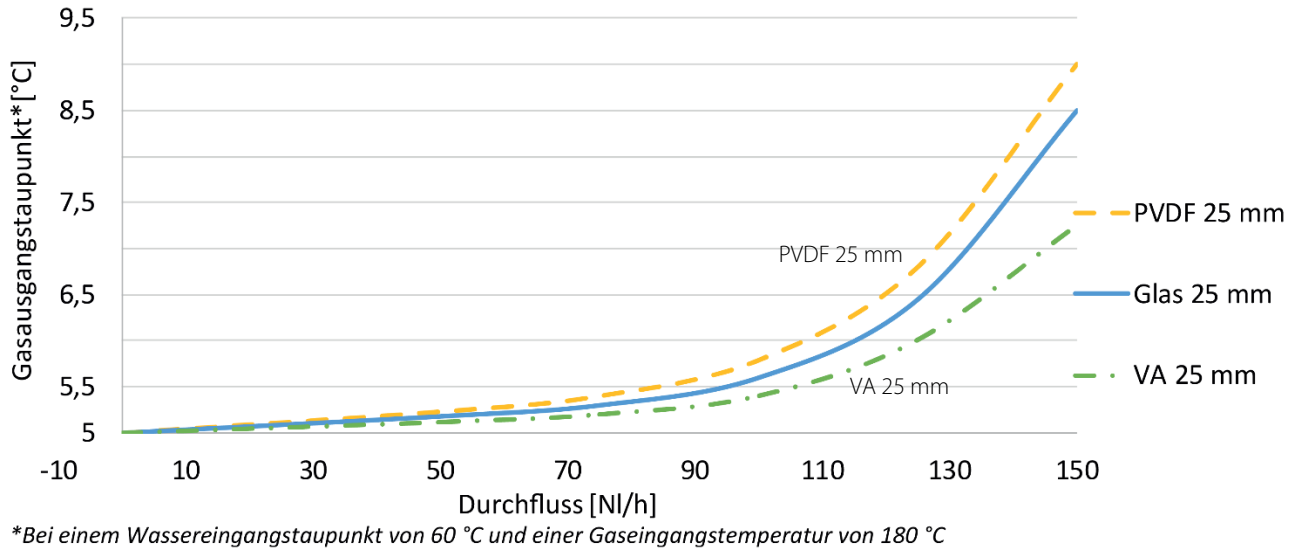

<span id="page-17-1"></span>**Abbildung 10 Ausgangstaupunkt ECP2000C**

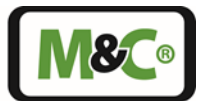

## <span id="page-18-0"></span>**9.5 Kühlleistung, Eingangs- und Ausgangstaupunkt ECP3000C**

Das folgende Diagramm zeigt die Kühlleistung des ECP3000C in Abhängigkeit der Umgebungstemperatur. Die durchgezogene Kennlinie zeigt die elektrische Kühlleistung des Kühlers ohne Berücksichtigung der Wärmetauschereigenschaften.

Die Wärmeleitfähigkeit der Wärmetauschermaterialien hat einen entscheidenden Einfluss darauf, wie viel von der möglichen Kühlleistung vom Kühler auf das Messgas übertragen werden kann.

Die gestrichelten Linien stellen die Kennlinien der Wärmetauscher dar. Die Kennlinien der Wärmetauscher setzen eine gute Fettung, d.h. eine bestmögliche Wärmeübertragung voraus.

![](_page_18_Figure_6.jpeg)

<span id="page-18-1"></span>**Abbildung 11 Elektrische Kühlleistung ECP3000C**

Die nachfolgende Abbildung zeigt den max. Eingangswasserdampftaupunkt des ECP3000C (mit Ø 50 mm Glaswärmetauscher) als Funktion des Gasdurchflusses.

Die Berechnung der Energie in einem Gas ist sehr komplex. Der dem Messgas entzogene Energiegehalt wird dabei durch drei Hauptparameter bestimmt:

- Temperatur,
- Taupunkt und
- Strömungsgeschwindigkeit des Messgases.

Feste Randparameter im Diagramm sind die Gaseingangstemperatur (180 °C), die Kühlertemperatur (5 °C) und das Messgas (Luft). Der Durchfluss wird hinter dem Kühler gemessen.

Gibt der Prozess z.B. einen Wasserdampf mit dem Taupunkt von 50 °C vor, so kann aus dem Diagramm der angenäherte, maximal mögliche Durchfluss abgelesen werden, bei dem der Kühler noch nicht überlastet ist. Hierzu muss man stets unterhalb der jeweiligen Kennlinie bleiben, die der vorherrschenden Umgebungstemperatur entspricht.

![](_page_19_Picture_1.jpeg)

Die oberste Kennlinie im Diagramm (T<sub>Umgebung</sub> = 10 °C) stellt den maximalen Wasserdampfeingangstaupunkt in Abhängigkeit vom Durchfluss dar. Höhere Werte lassen sich auch durch weiteres herabsetzen der Umgebungstemperatur nicht erzielen.

![](_page_19_Figure_3.jpeg)

<span id="page-19-0"></span>**Abbildung 12 Maximaler Eingangstaupunkt ECP3000C**

Das folgende Diagramm zeigt den wärmetauscherabhängigen Gasausgangstaupunkt als Funktion des Durchflusses:

Feste Randparameter im Diagramm sind die Gaseingangstemperatur (180 °C) und der Wasserdampfeingangstaupunkt (45 °C). Der Durchfluss wird hinter dem Kühler gemessen.

Je mehr Energie im Messgas steckt, umso größer ist die Differenz zwischen Kühlertemperatur und Gasausgangstemperatur bei der Wärmeübertragung vom Messgas über den Wärmetauscher zum Kühlblock. Dies ist ein physikalischer Effekt.

Je besser die Wärmeleitfähigkeit des Wärmetauschermaterials ist, desto geringer ist dieser Effekt. Um diesen Effekt einschätzen und einplanen zu können, kann dieses Diagramm verwendet werden.

Da der Effekt stark vom Durchfluss abhängig ist, empfiehlt es sich, den Durchfluss konstant zu halten und nur so hoch zu wählen, wie es der Prozess erfordert. Der minimal und maximal zulässige Durchfluss der Wärmetauscher ist zwingend zu berücksichtigen.

![](_page_19_Figure_10.jpeg)

\*Bei einem Wasserdampfeingangstaupunkt von 45 °C und einer Gaseingangstemperatur = 180°C

<span id="page-19-1"></span>**Abbildung 13 Ausgangstaupunkt ECP3000C**

![](_page_20_Picture_1.jpeg)

#### <span id="page-20-0"></span>**10 Bedienung**

Das Display und Bedienfeld des ECPX000C sind gut sichtbar auf der Frontplatte des Gerätes angebracht. Im Hauptmenü kann die Kühlertemperatur, die Umgebungstemperatur, der eingestellte absolute oder differenzielle Sollwert und der aktuelle Stellwert angezeigt werden. Über eine PIN-Eingabe erreicht man die Sollwerteingabe und das Menü zur Parametereinstellung. Die PIN-Eingabe verhindert eine unbeabsichtigte Verstellung des Sollwerts und der Gerätekonfiguration.

![](_page_20_Picture_4.jpeg)

Mit den Pfeiltasten navigieren Sie durch die Menüs und können Werte eingeben. Die "OK"-Taste  $\oslash$  bestätigt Eingaben. Mit der "Exit"-Taste  $\otimes$  verlassen Sie den Eingabebereich oder verwerfen eine Eingabe.

#### <span id="page-20-1"></span>**10.1 Hauptmenü des ECP1000C und ECP3000C**

Nach ca. 3 Minuten ist das Gerät betriebsbereit. Die aktuelle Kühlertemperatur wird als erstes angezeigt. Mit den Pfeiltasten navigieren Sie durch das Hauptmenü. Die folgende Abbildung zeigt an einem Beispiel wie Sie durch das Hauptmenü navigieren können.

![](_page_20_Picture_8.jpeg)

<span id="page-20-2"></span>**Abbildung 14 Navigieren durch das ECP1000C und ECP3000C Hauptmenü**

![](_page_20_Picture_10.jpeg)

Im Hauptmenü gelangen Sie mit der  $\otimes$ -Taste immer wieder zurück zur aktuellen Kühlertemperatur.

Folgende Werte werden im Hauptmenü angezeigt:

![](_page_21_Picture_1.jpeg)

![](_page_21_Picture_3.jpeg)

Die Umgebungstemperatur wird mit einem "<sup>o</sup>" Zeichen auf der linken Seite

Der Sollwert für die Absolutwertregelung ist durch ein "A" und der Sollwert für die Differenzwertregelung durch ein kleines "d" vor dem Temperaturwert gekennzeichnet.

Die Regeltemperatur kann zwischen 2 und 15 °C eingestellt werden.

Die Kühlertemperatur wird im Display angezeigt.

neben dem Temperaturwert dargestellt.

![](_page_21_Picture_7.jpeg)

Die Anzeige des aktuellen Stellwertes wird durch ein großes "P" auf der rechten Seite gekennzeichnet. Die Höhe des Stellwerts ist ein Maß für die prozentuale Auslastung. Der Stellwert kann Werte von 0 bis 99 annehmen.

![](_page_21_Picture_9.jpeg)

Die komplette Anzeigestruktur des ECP1000C und ECP3000C finden Sie im Anhang dieser Betriebsanleitung.

## <span id="page-21-0"></span>**10.2 Hauptmenü des ECP2000C**

Nach ca. 3 Minuten ist das Gerät betriebsbereit. Die aktuelle Kühlertemperatur des ersten Kanals wird zuerst angezeigt. Mit den Pfeiltasten navigieren Sie durch das Hauptmenü. Die folgende Abbildung zeigt an einem Beispiel wie Sie durch das Hauptmenü navigieren können.

![](_page_21_Figure_13.jpeg)

<span id="page-21-1"></span>**Abbildung 15 Navigieren durch das ECP2000C Hauptmenü**

![](_page_22_Picture_1.jpeg)

![](_page_22_Picture_2.jpeg)

Im Hauptmenü gelangen Sie mit der  $\mathcal{B}$ -Taste immer wieder zurück zu den aktuellen Kühlertemperaturen.

Die aktuellen Kühlertemperaturen werden als erstes angezeigt. Beim ECP2000C wechselt alle 7 Sekunden die Kühlanzeige zwischen der Temperatur des ersten und zweiten Kanals.

![](_page_22_Figure_5.jpeg)

Der Strich auf der linken Displayseite zeigt an, welche der beiden Kühlertemperaturen aktuell angezeigt wird. Der linke Strich steht für Kanal 1, der rechte Strich für Kanal 2. Diese Anordnung findet sich auch im Gerät wieder: die erste Kühlstufe befindet sich links und die zweite rechts im Kühler.

![](_page_22_Picture_7.jpeg)

Die Umgebungstemperatur wird durch ein "<sup>o</sup>" Zeichen auf der linken Seite neben dem Temperaturwert dargestellt.

![](_page_22_Picture_9.jpeg)

Der Sollwert für die Absolutwertregelung ist durch ein "A" und der Sollwert für die Differenzwertregelung durch ein kleines "d" vor dem Temperaturwert gekennzeichnet. Die Regeltemperatur kann zwischen 2 und 15 °C eingestellt werden.

Auch bei der Sollwertanzeige steht der linke Strich für Kanal 1 und der rechte Strich für Kanal 2.

![](_page_22_Figure_12.jpeg)

Die Anzeige des aktuellen Stellwertes wird durch ein großes "P" auf der rechten Seite gekennzeichnet. Die Höhe des Stellwerts ist ein Maß für die prozentuale Auslastung. Der Stellwert kann Werte von 0 bis 99 annehmen. Die Striche zeigen wieder die beiden Kanäle 1 und 2 an.

Der zweite Kanal hat grundsätzlich eine höhere Auslastung als der erste Kanal. Dies liegt daran, dass der erste Kanal zur Kühlung Frischluft erhält, während der zweite Kanal mit der bereits erwärmten Luft des ersten Kanals kühlt. Die im Datenblatt angegebene maximale Kühlleistung berücksichtigt diesen Umstand.

![](_page_22_Picture_15.jpeg)

Die komplette Anzeigestruktur des ECP2000C finden Sie im Anhang dieser Betriebsanleitung.

## <span id="page-22-0"></span>**10.3 PIN-Eingabe**

Um in den Bereich der Sollwerteingabe oder Parametereinstellung zu gelangen, muss eine PIN eingegeben werden. Die PIN "1234" ist werksseitig vorgegeben und kann nicht geändert werden. Bei der PIN-Eingabe gehen Sie wie folgt vor:

**Embracing Challenge** 

![](_page_23_Picture_1.jpeg)

![](_page_23_Picture_2.jpeg)

Halten Sie die  $\bigcirc$ -Taste gedrückt bis im Anzeigefeld die "0000" erscheint.

Die "0" auf der linken Seite blinkt. Hier geben Sie mit Hilfe der  $\bigcircled{2}$  und  $\circled{2}$ -Tasten die erste Ziffer der PIN ein.

Mit den  $\bigcirc$  und  $\bigcirc$ -Tasten wechseln Sie zu den weiteren Ziffern. Blinkt eine Ziffer, dann können Sie hier die PIN-Ziffer eingeben.

![](_page_23_Picture_6.jpeg)

Die vollständige PIN "1234" ist hier dargestellt. Bestätigen Sie die PIN mit der  $\bigotimes$ -Taste.

Nach der Bestätigung gelangen Sie sofort in den Bereich der Sollwerteingabe. Halten Sie die  $\oslash$ -Taste länger gedrückt, dann gelangen Sie in den Bereich der Parametereinstellung.

Die PIN ist für 15 Minuten gültig. Überschreiten Sie diese Zeit, dann erscheint bei längerem Drücken der Ø-Taste das Anzeigefeld mit "0000" wieder. Dort muss erneut die PIN eingegeben werden.

## <span id="page-23-0"></span>**10.4 Sollwerteingabe**

Wenn Sie nach der PIN-Eingabe nur kurz auf die  $\bigcirc$ -Taste tippen, dann erscheint der Sollwert der Kühlertemperatur. Dieser Sollwert kann zum Betriebsmodus "Absolutregelung" ("A") oder "Differenzwertregelung" ("d") gehören. Die zwei Ziffern blinken. Hier kann der Sollwert mit den  $\bigcirc$  und  $\heartsuit$ -Tasten zwischen 2 und 15 °C eingestellt werden. Die Werkseinstellung ist 5 °C im Betriebsmodus "Absolutregelung".

![](_page_23_Picture_12.jpeg)

Mit den  $\bigcirc$  und  $\bigcirc$ -Tasten wechseln Sie zwischen der Betriebsmodi- und der Sollwerteinstellung.

Blinkt der Buchstabe auf der linken Seite, dann können Sie mit den  $\bigcirc$  und  $\circledR$ -Tasten zwischen Absolut- und Differenzwertregelung der Solltemperatur wechseln.

![](_page_23_Picture_15.jpeg)

Tippen Sie auf die  $\circledast$ -Taste, dann werden die Eingaben verworfen und Sie gelangen zur Kühlertemperatur Kanal 1 zurück.

Solange der PIN aktiv ist, ist die Sollwerteingabe auch vom Hauptmenü erreichbar. Um einen Sollwert zu ändern, drücken Sie während der aktuellen Temperatur oder Sollwertanzeige für 2 Sekunden auf die  $\oslash$ -Taste. Die Anzeige wechselt dann zur Sollwerteingabe. Dort blinken die beiden Ziffern. Hier können Werte eingestellt werden. Beim ECP2000C gelangen Sie von der aktuellen Temperatur oder Sollwertanzeige des Kanal 1 nur zur

entsprechenden Kanal 1 Sollwerteingabe. Das gleiche gilt für Kanal 2.

Die folgende Abbildung zeigt am Beispiel eines ECP1000C/ECP3000C, wie man die Sollwerteingabe aus dem Hauptmenü erreicht.

Embracing Challenge

![](_page_24_Picture_1.jpeg)

![](_page_24_Picture_2.jpeg)

<span id="page-24-1"></span>**Abbildung 16 Sollwerteingabe aus dem ECP1000C/ECP3000C Hauptmenü**

#### <span id="page-24-0"></span>**10.5 Parametereinstellung**

Wenn Sie nach der PIN-Eingabe auf die  $\bigcirc$ -Taste tippen, dann erscheint zunächst der Sollwert der Kühlertemperatur. Wird die Ø-Taste für einen kurzen Moment weiter gedrückt gehalten, dann wechselt das Display zur Code-Eingabe. Dort können Sie die Codes eingeben, die zu den jeweiligen Parametereinstellungen gehören.

Sie erreichen die Parametereinstellung auch aus dem Hauptmenü. Hierzu müssen Sie die V-Taste so lange gedrückt halten, bis die Code-Eingabe angezeigt wird. Die PIN muss in diesem Fall aktiv sein.

![](_page_24_Picture_7.jpeg)

Die Codes zur Parametereinstellung finden Sie im Anhang dieser Betriebsanleitung.

![](_page_24_Picture_9.jpeg)

Zur Verstellung der Geräteparameter muss in dieser Anzeige, der zum Parameter gehörige Code eingegeben und bestätigt werden Die linke Ziffer der Code-Eingabe blinkt. Hier kann die erste Ziffer des Codes eingegeben werden.

Mit den  $\bigcirc$  und  $\bigcirc$ -Tasten wechseln Sie zwischen den Ziffern und mit den  $\circled{2}$  und  $\circled{2}$ -Tasten stellen Sie die einzelnen Ziffern ein.

Ein Code kann bis zu 3 Stellen besitzen. Einstellige Codes sind gerätespezifisch, zweistellige Codes sind wichtige Basiseinstellungen (Ziffer der Zehnerstelle entspricht der Kanalnummer), dreistellige Codes werden zur Kalibrierung verwendet (Ziffer der hunderter Stelle: "2" für LA, "3" für mA-Kalibrierung). Einzige Ausnahme ist hierbei der "777"-Code zur Zurücksetzung auf die Werkseinstellung.

Die PIN ist für 15 Minuten gültig. Überschreiten Sie diese Zeit, dann erscheint bei längerem Drücken der Ø-Taste das Anzeigefeld mit "0000" wieder. Dort muss erneut die PIN eingegeben werden.

Wenn Sie einen ungültigen Code eingeben und die  $\bigcirc$ -Taste drücken, geht die Anzeige auf die Kühlertemperatur von Kanal 1 zurück.

![](_page_25_Picture_1.jpeg)

## <span id="page-25-0"></span>**10.5.1 Temperaturalarmgrenzen festlegen**

Mit den Temperaturalarmgrenzen legen Sie fest, ab wann der Alarm auslöst. HIGH dT und LOW dT sind unabhängig voneinander zwischen 2 und 8 °C einstellbar. In der folgenden Abbildung ist die obere Temperaturalarmgrenze auf 8 °C festgelegt und die untere auf 3 °C.

![](_page_25_Figure_4.jpeg)

<span id="page-25-1"></span>**Abbildung 17 Temperaturalarmgrenzen und Hysterese**

So stellen Sie die Temperaturgrenzen ein:

![](_page_25_Figure_7.jpeg)

Der Code für die Einstellung von HIGH dT des ersten Kanals ist "012", für den zweiten Kanal "022". Bestätigen Sie den Code mit der  $\bigcirc$ -Taste, dann erscheint die Anzeige des voreingestellten Wertes.

![](_page_25_Picture_9.jpeg)

Nach Bestätigung des Codes erscheint der Defaultwert "3". Der Wert blinkt und mit den  $\bigcircled{2}$  und  $\bigcircled{2}$ -Tasten können Sie Werte zwischen 2 und 8 °C eingeben. Mit  $\heartsuit$  bestätigen Sie Ihre Änderung oder mit  $\otimes$  verlassen Sie den Bereich der Codes ohne eine Änderung. Nach Änderung oder Abbruch zeigt das Display wieder die Kühlertemperatur an.

Der Code für LOW dT ist "013" für den ersten Kanal und "023" für den zweiten. Geben Sie diesen Code ein, dann können Sie auch die untere Temperaturalarmgrenze verändern.

Die Hystereseeinstellung kann über den Code "014" (Kanal 1) oder den Code "024" (Kanal 2) geändert werden. Die Hysterese sorgt dafür, dass es zu keinem "flattern" beim Temperaturalarm kommt. Es kann der Wert 1 oder 2 °C eingegeben werden.

![](_page_25_Picture_13.jpeg)

Wird HIGH dT oder LOW dT auf 2 reduziert, dann wird die Hysterese automatisch auf 1 °C reduziert.

![](_page_26_Picture_1.jpeg)

## <span id="page-26-0"></span>**10.5.2 Zurücksetzen auf Werkseinstellung**

Mit der Parametereinstellung "777" können die Einstellungen, die am Gerät vorgenommen wurden, auf die Werkseinstellungen zurückgesetzt werden. Bis auf die vorgenommenen Kalibrierungen werden alle eingestellten Werte zurückgesetzt.

![](_page_26_Picture_4.jpeg)

Eine Tabelle mit den Codes, die durch die "777" Parametereinstellung zurückgesetzt werden, finden Sie im Anhang dieser Betriebsanleitung.

Wenn Sie nach der PIN-Eingabe die  $\bigcirc$ -Taste länger gedrückt halten, dann erscheint zunächst der Sollwert der Kühlertemperatur. Hält man weiter gedrückt, so erscheint wenig später das Display zur Code-Eingabe.

Sie erreichen die Code-Eingabe auch aus dem Hauptmenü. Hierzu müssen Sie die (2)-Taste so lange gedrückt halten bis die Code-Eingabe angezeigt wird. Die PIN muss in diesem Fall aktiv sein.

![](_page_26_Picture_8.jpeg)

Geben Sie den Code "777" ein und bestätigen Sie den Code mit der  $\mathcal O$ -Taste.

![](_page_26_Picture_10.jpeg)

Es erscheint eine "0" auf dem Display.

Mit den  $\bigcircled{D}$  und  $\bigcircled{D}$ -Tasten kann der Wert auf "1" geändert werden.

Jetzt können Sie den Vorgang mit der  $\otimes$ -Taste noch abbrechen und die Code-Eingabe ohne eine Änderung verlassen.

Bestätigen Sie die "1" mit der  $\oslash$  -Taste, dann werden die Parametereinstellungen auf die Werkseinstellung zurückgesetzt und das Gerät wird neu gestartet.

Nach dem Zurücksetzen auf die Werkseinstellungen startet das Gerät neu.

![](_page_27_Picture_1.jpeg)

## <span id="page-27-0"></span>**10.5.3 Helligkeitseinstellung der Anzeige**

Durch unterschiedliche Lichtverhältnisse an den Einsatzorten des Kühlers kann es erforderlich sein die Helligkeit der Anzeige zu verändern. Am Bedienfeld des ECPX000C kann die Helligkeit der Anzeige eingestellt werden.

Wenn Sie nach der PIN-Eingabe länger auf die Ø-Taste tippen, dann erscheint zunächst der Sollwert der Kühlertemperatur. Wenig später wechselt das Display zur Code-Eingabe.

Sie erreichen die Code-Eingabe auch aus dem Hauptmenü. Hierzu müssen Sie die Ø-Taste so lange gedrückt halten bis die Code-Eingabe angezeigt wird. Die PIN muss in diesem Fall aktiv sein.

![](_page_27_Picture_6.jpeg)

Geben Sie den Code "005" ein und bestätigen Sie den Code mit der  $\bigcirc$ -Taste.

![](_page_27_Picture_8.jpeg)

Jetzt erscheint der voreingestellte Helligkeitswert. Die Werkseinstellung ist "5". Dieser Wert blinkt und kann zwischen "0" und "9" mit den  $\bigcirc$  und  $\bigcirc$ -Tasten eingestellt werden. Die Helligkeit der Ziffern ändert sich sofort. Je kleiner der Wert, desto dunkler ist das Display.

Wählen Sie den gewünschten Helligkeitswert aus und bestätigen Sie die Wahl mit der  $\bigcirc$ -Taste oder brechen Sie den Vorgang mit der  $\bigcirc$ -Taste ab. Sie verlassen mit der  $\otimes$ -Taste den Bereich der Codes ohne eine Änderung.

Nach Änderung der Helligkeit oder Abbruch zeigt das Display wieder die Kühlertemperatur an.

#### <span id="page-27-1"></span>**11 Warenempfang und Lagerung**

Die Gaskühler **ECP1000C/2000C/3000C** sind komplett vorinstallierte Einheiten.

- Den Kühler und eventuelles Sonderzubehör sofort nach Erhalt vorsichtig aus der Versandverpackung herausnehmen und Lieferumfang gemäß Lieferschein überprüfen.
- Ware auf eventuelle Transportschäden überprüfen und, falls notwendig, Ihren Transportversicherer unmittelbar über vorliegende Schäden informieren.

![](_page_27_Picture_16.jpeg)

Die Lagerung des Kühlers sollte in einem geschützten frostfreien Raum erfolgen!

![](_page_28_Picture_1.jpeg)

## <span id="page-28-0"></span>**12 Installationshinweise**

**Hinweis**

Die Kühler **ECPX000C** sind für den Wandaufbau geeignet.

Die Betriebslage des Kühlers ist ausschließlich senkrecht. Nur dann ist das einwandfreie Separieren und Ableiten des Kondensats im Wärmetauscher gewährleistet.

Der Kühler sollte von Wärmequellen entfernt und frei belüftet eingebaut werden, damit kein störender Wärmestau entsteht.

Bei der Montage im Freien muss der Kühler in ein Schutzgehäuse, im Winter frostfrei<br>und im Sommer ausreichend belüftet, eingebaut werden. Direkte und im Sommer ausreichend belüftet, eingebaut werden. Direkte Sonneneinstrahlung ist zu vermeiden.

Unbeheizte Gasentnahmeleitungen müssen mit Gefälle bis zum Kühler verlegt werden. Eine Kondensatvorabscheidung ist dann nicht notwendig.

Beheizte Gasentnahmeleitungen mit ausreichend thermischer Entkopplung zum Kühlgerät anschließen. Die beheizte Leitung muss mindestens 20 cm vor dem Kühlergaseingang enden. Die letzten 20 cm der beheizten Leitung sind nicht zu isolieren.

![](_page_28_Picture_9.jpeg)

Ein leicht erreichbarer Hauptschalter mit entsprechender Beschriftung muss extern vorgesehen werden.

## <span id="page-28-1"></span>**13 Versorgungsanschlüsse**

#### <span id="page-28-2"></span>**13.1 Schlauchanschlüsse**

Der Anschluss für den Gaseingang und. Gasausgang erfolgt an der Oberseite des Wärmetauschers. Die möglichen Anschlussvarianten entnehmen Sie bitte den technischen Daten (Kapitel 8).

Entsprechende Rohr- bzw. Schlauch-Anschlussverschraubungen sind optional durch M&C lieferbar.

![](_page_28_Picture_15.jpeg)

Schlauchanschlüsse für Messgaseingang und Messgasausgang nicht vertauschen; Anschlüsse sind durch Pfeile an den Wärmetauschern gekennzeichnet. Nach dem Anschließen aller Leitungen ist die Dichtigkeit zu überprüfen. Um die Kondensatableitung nicht zu gefährden, sollten die vorgegebenen Ableitungsquerschnitte nicht verringert werden.

Stellen Sie sicher, dass die Anschlüsse ausreichend abgedichtet sind, indem Sie die folgenden Punkte beachten:

#### **Duran-Glaswärmetauscher mit GL-Anschlüssen GL 18-6 bzw. GL 25-12**

- Vor der Montage der GL-Überwurfmuttern prüfen, ob PTFE/Silikon-Klemmringe unbeschädigt sind;
- Die Klemmringe werden mit der PTFE-Fläche zur Mediumseite weisend montiert.

![](_page_28_Picture_21.jpeg)

![](_page_29_Picture_1.jpeg)

#### **PVDF- bzw. rostfr. Stahl-Wärmetauscher mit G 1/4" i bzw. G 3/8" i**

- Die entsprechend dimensionierte Rohr- bzw. Schlauchverschraubung mit Anschlussgewinde muss mittels PTFE-Dichtungsband eingeschraubt werden.
- Zur funktionellen und problemlosen Montage sollten nur Verschraubungen gemäß DIN 2999/1 mit kegeligem R-Gewinde in Verbindung mit geeignetem Dichtband/Dichtfluid verwendet werden.

![](_page_29_Picture_5.jpeg)

Beim Eindrehen der Anschlussverschraubung in den PVDF-Wärmetauscher muss darauf geachtet werden, dass mit einem Schlüssel über die an den entsprechenden Muffen angefrästen Schlüsselflächen gegengehalten wird!

#### **Option: rostfr. Stahl-Wärmetauscher mit NPT**

- Die Wärmetauscher mit NPT-Gewinde sind durch umlaufende Kerben an den Anschlussstutzen gekennzeichnet.
- Um die Dichtigkeit der Anschlüsse zu gewährleisten, werden die NPT-Anschlussgewinde mit Dichtpaste eingesetzt bzw. eingeklebt.

Die Leitungen für die Kondensatentsorgung werden direkt an die Wärmetauscherunterteile angeschlossen, 12 mm a.d. Klemmringverschraubungen bei Duran®-Glas bzw. G 3/8" i bei PVDF und rostfreiem Stahl.

Die Kondensatableitung erfolgt kundenseitig je nach Betriebsart mit:

- Externer Schlauchpumpe **SR25.2-W**;
- Automatischem Schwimmer-Kondensatableiter **AD-...** (nur bei Überdruckbetrieb);
- Kondensatsammelbehälter mit manueller Entleerung;

![](_page_29_Picture_15.jpeg)

Edelstahl-Wärmetauscher mit G 3/8"-Gewindeanschluss können direkt mit dem Schwimmer-Kondensatableiter AD-SS über einen Gewindeadapter Best.-Nr. FF 11000 (1/2" NPT bis G 3/8" i) montiert werden. Dadurch entfällt die Wandmontage des AD-SS-Gerätes!

Die Montage der Messgasschläuche bzw. des Kondensatschlauches ist wie folgt durchzuführen:

![](_page_29_Picture_18.jpeg)

Die Dichtigkeit des Anschlusses kann nur gewährleistet werden, wenn der Anschlussschlauch eine gerade Abschlusskante hat (Verwendung eines Schlauchschneiders).

- Überwurfmutter der Klemmring-Verschraubung linksdrehend lösen; Es ist darauf zu achten, dass die Mutter vorsichtig von dem Verschraubungskörper entfernt wird, damit der lose in der Mutter befindliche Klemmring nicht verloren geht;
- Überwurfmutter über den Anschlussschlauch schieben;
- Klemmring, mit dem dickeren Wulst zur Mutter weisend, auf den Anschlussschlauch schieben;
- Schlauch auf den Stütznippel in dem Verschraubungskörper aufstecken;
- Überwurfmutter handfest anziehen.

Der Schlauch ist nun abrutschsicher und druckfest montiert.

![](_page_30_Picture_1.jpeg)

#### <span id="page-30-0"></span>**13.2 Elektrische Anschlüsse**

![](_page_30_Figure_3.jpeg)

#### <span id="page-30-1"></span>**13.2.1 Netzanschluss**

Der Netzanschluss ist steckbar und erfolgt über einen Magnetventilstecker Typ A. Der Netzstecker erdet das Gerät. Schließen Sie den Netzstecker immer zuerst an.

![](_page_30_Figure_6.jpeg)

#### <span id="page-30-2"></span>**Abbildung 18 Auszug aus dem Stromlaufplan: Netzanschluss**

![](_page_30_Picture_8.jpeg)

Den Stromlaufplan mit der Belegung des Netzsteckers finden Sie im Anhang dieser Betriebsanleitung.

![](_page_31_Picture_1.jpeg)

## <span id="page-31-0"></span>**13.2.2 Alarmrelaisanschluss**

![](_page_31_Picture_3.jpeg)

Lebensgefahr durch Stromschlag! Im Fehlerfall steht das Gehäuse unter Spannung! Anschlussreihenfolge beachten: Netzstecker zuerst an die Netzspannung anschließen, dann den Alarmrelaisstecker.

Der Alarmrelaisanschluss ist steckbar und erfolgt über einen Magnetventilstecker Typ C. Die Schaltleistung der 2 Umschaltkontakte liegt bei 250 V, 2 A, 500 VA, 50 W. Die Kabellänge ist nicht beschränkt.

![](_page_31_Figure_6.jpeg)

#### <span id="page-31-2"></span>**Abbildung 19 Auszug aus dem Stromlaufplan: Alarmrelaisanschluss**

![](_page_31_Picture_8.jpeg)

Induktive DC-Lasten (z.B. Relais, Magnetventile) dürfen nur über Freilaufdioden angeschlossen werden.

![](_page_31_Picture_10.jpeg)

Den Stromlaufplan mit der Belegung des Alarmsteckers finden Sie im Anhang dieser Betriebsanleitung.

#### <span id="page-31-1"></span>**13.2.3 mA-Ausgangsanschluss für Kühlerblocktemperatur(en) (optional)**

Der mA-Anschluss für die Temperaturen der ein bis zwei Kühlblöcke (je nach Gerät), ist steckbar und erfolgt über einen Phoenix-Rundsteckverbinder.

![](_page_32_Picture_1.jpeg)

![](_page_32_Figure_2.jpeg)

<span id="page-32-1"></span>**Abbildung 20 Stromlaufplandetail: mA-Ausgangsanschluss für Kühlerblocktemperatur(en)**

Die mA-Ausgänge der Kühlblocktemperaturen sind potentialfrei und die max. Bürde beträgt 500 Ohm. Die Kabellänge ist nicht beschränkt.

Der Stromausgang begrenzt im Fall von 4 – 20 mA im unteren Bereich auf 3,8 mA und im oberen Bereich auf 20,5 mA.

Im Fall von 0 - 20 mA begrenzt er im oberen Bereich auf 20,5 mA.

![](_page_32_Picture_7.jpeg)

Werden ein oder zwei mA-Ausgänge bei der Gerätebestellung mitbestellt, so wird der mA-Ausgang werkseitig kalibriert.

Der mA-Ausgang ist standardmäßig auf 4 - 20 mA eingestellt, kann aber am Gerät auf 0 - 20 mA geändert werden. In beiden Fällen entspricht der mA-Bereich dem Temperaturbereich -10 °C bis +50 °C.

![](_page_32_Picture_10.jpeg)

Bei einem Kalibrierfehler, bei dem der mA-Ausgang verkalibriert wurde, verändern sich auch die Begrenzungswerte!

![](_page_32_Picture_12.jpeg)

Den Stromlaufplan mit der Belegung des mA-Steckers finden Sie im Anhang dieser Betriebsanleitung.

In Kapitel [23.4 "Berechnungen zum mA-Ausgang"](#page-52-1) finden Sie die Berechnung der Temperatur aus dem mA-Wert, die Berechnung des mA-Werts aus der Temperatur und die Schrittweite und Auflösung des mA-Ausgangs.

#### <span id="page-32-0"></span>**13.2.4 mA-Anschluss Thermoelement (optional, nur ECP1000C)**

Ist es prozesstechnisch erforderlich die Ausgangstemperatur im Gas zu messen, so kann die Option Thermoelement erworben werden. Diese Option ist nur für den ECP1000C erhältlich und beinhaltet:

- Einen speziellen Glaswärmetauscher (mit einer zusätzlichen Gasverschraubung für das Thermoelement)
- Ein Thermoelement Typ K Klasse 1 geschirmt
- Einen eingebauten Thermoelement-Messumformer mit einem mA-Bereich von 4 20 mA (entspricht 10 bis 50 °C, nicht veränderbar)
- mA-Stecker und Buchse

Embracing Challenge

![](_page_33_Picture_1.jpeg)

Der mA-Ausgang für das Thermoelement ist nicht potentialgetrennt. Die Kabellänge ist nicht beschränkt. Die maximale Bürde beträgt 180 Ohm. Die Messgenauigkeit setzt sich wie folgt zusammen:

- ±0,5 °C Messgenauigkeit des Messumformers
- ±1 °C Vergleichsstellengenauigkeit
- ±1,5 °C Grenzabweichung beim Thermoelement Typ K Klasse 1

![](_page_33_Picture_6.jpeg)

Die Belegung des mA-Steckers kann dem "Anschlussplan: optionales Thermoelement (ECP1000C)" im Anhang dieser Betriebsanleitung entnommen werden.

## <span id="page-33-0"></span>**13.2.5 LA-Anschluss (optional, Typ LA1 oder LA1S)**

Zum Schutz der nachgeschalteten Analysegeräte können zur Überwachung des ECPX000C die externen Flüssigkeitsalarmsensoren des Typs LA1 (ohne Kabelbrucherkennung) oder LA1S (mit Kabelbrucherkennung) angeschlossen werden. Die Flüssigkeitsalarmsensoren Typ LA1 oder LA1S detektieren einen Kondensateinbruch bei einem eventuellen Defekt oder einer Überlastung des Kühlers.

Der ECPX000C erfasst den kanalabhängigen Alarm, meldet ihn im Display und schaltet das entsprechende Alarmrelais. Das Alarmrelais kann dazu verwendet werden die Gaszufuhr zu unterbrechen, entweder durch Abschalten der Messgaspumpe oder Ansteuern eines Absperr-Magnetventils.

![](_page_33_Picture_11.jpeg)

Die M&C Flüssigkeitsalarmsensoren des Typs LA1 und LA1S arbeiten nach dem Prinzip der elektrischen Leitfähigkeit ab einem Leitwert von 50 μS/cm.

Standardmäßig wird für den ECPX000C optional der Typ LA1S (mit Kabelbrucherkennung) angeboten. Wird beim Kauf des Gerätes kein Flüssigkeitsalarmsensor mitgekauft, so ist die Auswertung deaktiviert. Diese kann bei Bedarf nachträglich vom Kunden aktiviert werden.

Der LA-Anschluss befindet sich im Gerät auf der Elektronik. Beim Anschluss des Typs LA1 oder LA1S darf das Verbindungskabel eine Länge von 3 m nicht überschreiten.

![](_page_33_Figure_15.jpeg)

<span id="page-33-1"></span>**Abbildung 21 Auszug aus dem Stromlaufplan: LA-Anschluss**

**Embracing Challenge** 

![](_page_34_Picture_1.jpeg)

**Hinweis**

![](_page_34_Picture_3.jpeg)

Die LA Auswertung hat keine Haltefunktion. D.h. der Kühler hebt den Alarm wieder auf, sobald der LA-Sensor getrocknet ist und die Alarmaufhebungsgrenze wieder unterschritten ist.

Den Stromlaufplan mit der Belegung des LA-Anschlusses finden Sie im Anhang dieser Betriebsanleitung.

#### <span id="page-34-0"></span>**14 Vorbereitungen zur Inbetriebnahme**

Vor einer Erstinbetriebnahme sind alle anlagen- und prozessspezifischen Sicherheitsmaßnahmen zu beachten. Die beigelegte Risikobeurteilung des Produktes ist durch den Betreiber zwingend zu ergänzen. Das Risiko der Gasexposition muss vom Betreiber in Bezug auf die vom Prozess- und Kalibriergas und des Aufbaus am Installationsort (z.B. Rohrleitung, Systemschrank/Container/Anlage) ausgehenden Gefahren bewertet werden. Sollte die Risikobeurteilung erhöhte Expositionsgefahren ergeben, sind weitere Maßnahmen erforderlich. Eine sichtbare Kennzeichnung ist gemäß der vom Betreiber erstellten Risikobeurteilung am Einbauort anzubringen.

#### <span id="page-34-1"></span>**15 Inbetriebnahme**

Zur Inbetriebnahme muss der Netzstecker zuerst angeschlossen werden. Der Netzstecker erdet das Gerät.

Wird der Kühler nach einer etwas längeren Standzeit am Einsatzort angeschaltet, dann zeigt er die aktuelle Kühlkörpertemperatur an. Der Kühler beginnt sofort damit auf die standardmäßig eingestellte Absoluttemperatur von 5 °C zu kühlen.

Bis zum Unterschreiten der voreingestellten Alarmaufhebungsgrenze von 6 °C, wechselt die Anzeige des ECP1000C und ECP3000C zwischen der aktuellen Kühlertemperatur und der Temperaturalarmanzeige A1. Beim ECP2000C wechselt die Anzeige zwischen den aktuellen Kühlertemperaturen und den Temperaturalarmanzeigen A1 und A2 des jeweiligen Kanals.

Nach etwa 3 Minuten unterschreitet der Kühler die Alarmaufhebungsgrenze von 6 °C. Der Kühler regelt jetzt die 5 °C ein und der Alarm verschwindet. Dem Alarm entsprechend wird das jeweilige Alarmrelais geschaltet, der Alarm aufgelöst und das Relais angezogen. Die 3 Minuten setzen voraus, dass der Kühler noch unbelastet ist. Befindet sich Gas im Kühler, dann verlängert sich die Zeit in Abhängigkeit vom Energiegehalt des Gases.

## <span id="page-34-2"></span>**15.1 Parametereinstellung bei der Inbetriebnahme**

Sofort nach Start des Gerätes können die vorgegebenen Parameter geändert werden. Die wichtigen Basiseinstellungen sind hierbei:

- **Solltemperatu**r: 5 °C (einstellbar zwischen +2 und +15 °C)
- **Betriebsmodi:** Absolutwertregelung (A) oder Differenzwertregelung (d)

![](_page_35_Picture_1.jpeg)

- o **Absolutwertregelung (A):** Der Kühler kühlt unabhängig von der Umgebungstemperatur auf die eingestellte Solltemperatur.
- o **Differenzwertregelung (d):** Die Kühlertemperatur entspricht in der Regel der aktuell vom Gerät erfassten Umgebungstemperatur minus der eingestellten Solltemperatur. Um den Kühler vor dem Einfrieren zu schützen, ist bei niedrigen Umgebungstemperaturen die Kühlertemperatur, unabhängig vom eingestellten Sollwert, auf 2 °C begrenzt.
- **Temperaturalarmgrenzen:** ±3 °C von der Solltemperatur (2 bis 8 °C einstellbar). Obere und untere Grenze sind unabhängig voneinander einstellbar.
- **Hysterese:** 2 (1 oder 2 °C) Sobald eine oder beide Temperaturalarmgrenzen auf 2 reduziert werden, wird die Hysterese automatisch auf 1 reduziert.

Darüber hinaus sollte bei der Inbetriebnahme von nachträglich gekauften mA-Ausgängen oder LA-Sensoren überprüft werden, ob diese für den geplanten Prozess entsprechend vorkonfiguriert sind.

#### <span id="page-35-0"></span>**16 Außerbetriebnahme**

![](_page_35_Figure_8.jpeg)

Lebensgefahr durch Stromschlag! Im Fehlerfall steht das Gehäuse unter Spannung! Trennreihenfolge beachten: Alarmrelaisstecker zuerst von der Netzspannung trennen, dann den Netzstecker.

Der Aufstellungsort des Kühlers muss auch in der Zeit in der das Gerät abgeschaltet ist, frostfrei bleiben.

Bei einer kurzfristigen Außerbetriebnahme des Kühlers sind keine besonderen Maßnahmen zu ergreifen. Bei längerer Außerbetriebnahme empfehlen wir ein Spülen des Kühlers mit Inert-Gas oder Luft. Restkondensat sollte vollständig aus dem Kühler entfernt werden.

![](_page_35_Picture_12.jpeg)

Aggressives Kondensat möglich.

Schutzbrille und entsprechende Schutzkleidung tragen!

![](_page_36_Picture_1.jpeg)

## <span id="page-36-0"></span>**17 Wartung**

Befolgen Sie vor Beginn der Wartungsarbeiten alle Sicherheitshinweise und Beschreibungen in dieser Betriebsanleitung. Vor der Durchführung der Wartungsarbeiten sind die spezifischen Sicherheitsvorkehrungen in Bezug auf die Anlage und den Betriebsablauf zu beachten!

![](_page_36_Figure_4.jpeg)

Gefährliche Spannung. Vor dem Öffnen des Kühlergehäuses Netzstecker ziehen! Lebensgefahr durch Stromschlag beim Öffnen des Kühlergehäuses! Im Fehlerfall steht das Gehäuse unter Spannung! Trennreihenfolge beachten: Alarmrelaisstecker zuerst von der Netzspannung trennen, dann den Netzstecker.

Die Kühler ECPX000C benötigen keine speziellen Wartungsintervalle. Je nach Verschmutzungsgrad der Umgebungsluft ist der Kühlrippenblock regelmäßig mit Pressluft zu reinigen.

#### <span id="page-36-1"></span>**17.1 Ausbau von Wärmetauschern**

![](_page_36_Figure_8.jpeg)

Aggressives Messgas oder aggressive Kondensatrückstände möglich. Verätzungen durch aggressive Medien möglich!

Es sind Schutzhandschuhe zu tragen

Schutzbrille und entsprechende Schutzkleidung tragen!

Ein Ausbau der Wärmetauscher kann bei Wartungs- oder Reparaturarbeiten notwendig sein. Für den Austausch der Wärmetauscher muss der Kühler nicht spannungsfrei geschaltet werden. Beim Ausbau der Wärmetauscher empfiehlt sich folgendes schrittweises Vorgehen:

- 1. Messgaszufuhr unterbrechen.
- 2. Obere Gasanschlüsse und den unteren Kondensatanschluss lösen;
- 3. Wärmetauscher nach oben durch leichtes Drehen aus dem Kühlblock ziehen;

![](_page_37_Picture_1.jpeg)

### <span id="page-37-0"></span>**17.2 Wärmetauscher reinigen**

![](_page_37_Picture_3.jpeg)

Aggressive Kondensatrückstände und Reinigungsmittel möglich. Verätzungen durch aggressive Medien möglich!

Es sind Schutzhandschuhe zu tragen

Schutzbrille und entsprechende Schutzkleidung tragen!

Zur Reinigung von Wärmetauschern benötigen Sie die folgenden Hilfsmittel:

- geeignetes Tuch zur Entfernung der Wärmeleitpaste
- geeignetes Tuch zum Trocknen des Wärmetauschers
- destilliertes Wasser
- Auffangbehälter
- gegebenenfalls Reinigungsmittel geeignet für den Wärmetauscherwerkstoff oder ein Ultraschallbad
- Entsorgungsmöglichkeiten für die verschmutzten Flüssigkeiten

Bei Reinigung der Wärmetauscher empfiehlt sich folgendes schrittweises Vorgehen:

- 1. Der Wärmetauscher ist äußerlich zur besseren Wärmeleitfähigkeit mit Wärmeleitpaste bestrichen. Entfernen Sie die Wärmeleitpaste mit einem geeigneten Tuch.
- 2. Zur Reinigung des Wärmetauschers verwenden Sie destilliertes Wasser. Spülen Sie den Wärmetauscher mit destilliertem Wasser und fangen Sie das verschmutzte Wasser in einem Auffangbehälter auf. Entsorgen Sie es gemäß den geltenden Vorschriften. Trocknen Sie den Wärmetauscher mit einem geeigneten Tuch.

Bei hartnäckiger Verschmutzung kann entweder ein geeignetes Reinigungsmittel **oder** ein Ultraschallbad eingesetzt werden. Gehen Sie wie folgt vor:

1. **Reinigungsmittel verwenden:** Reinigungsmittel müssen für den jeweiligen Werkstoff geeignet sein. Wärmetauscherwerkstoffe sind Duran®-Glas, rostfreier Stahl und PVDF. Fangen Sie das verschmutzte Reinigungsmittel nach der Reinigung in einem Auffangbehälter auf und entsorgen Sie es gemäß den geltenden Vorschriften.

**Ultraschallbad verwenden:** Beachten Sie bei der Verwendung eines Ultraschallbades die Betriebsanleitung des Herstellers.

2. Nach der Reinigung mit Reinigungsmittel oder im Ultraschallbad: Spülen Sie den Wärmetauscher mit destilliertem Wasser und fangen Sie das verschmutzte Wasser in einem Auffangbehälter auf. Entsorgen Sie es gemäß den geltenden Vorschriften. Trocknen Sie den Wärmetauscher mit einem geeigneten Tuch.

#### <span id="page-37-1"></span>**17.3 Einbau von Wärmetauschern**

Der Einbau ist wie folgt durchzuführen:

- 1. Einschuböffnung im Alu-Kühlblock mit einem Tuch trocknen und reinigen;
- 2. Einschuböffnung mit Wärmeleitpaste (Artikel-Nr. 90K0115) gleichmäßig dünn und vollflächig mit einem Pinsel einstreichen;

![](_page_38_Picture_1.jpeg)

- 3. Um ein Eindringen der Wärmeleitpaste in den Wärmetauscher beim Einsetzen zu verhindern, den Kondensatablauf mit einem Klebeband verschließen;
- 4. Wärmetauscher mit Wärmeleitpaste gleichmäßig dünn und vollflächig bestreichen, um eine gute Wärmeübertragung zu gewährleisten.
- 5. Wärmetauscher durch leichtes Drehen in die Einschuböffnung des Kühlblockes einsetzen und bis zum oberen Anschlag schieben;
- 6. Klebeband und herausgedrückte Wärmeleitpaste entfernen;
- 7. Verschlauchung vornehmen.
- 8. Messgaszufuhr einschalten.

![](_page_38_Picture_8.jpeg)

Schläuche nicht vertauschen. Um Verwechslungen zu vermeiden, sind die Wärmetauscheranschlüsse mit Pfeilen gekennzeichnet!

#### <span id="page-38-0"></span>**17.4 Hinweise zum Einbau von Glaswärmetauschern**

Beim Einbau von Wärmetauschern aus Borosilikatglas ist zu beachten:

- 1. PTFE/Silikon-Klemmringe auf Beschädigungen prüfen. Die Montage der Klemmringe muss mit der PTFE-Fläche zur Mediumseite weisend erfolgen, da ansonsten die notwendige Dichtheit nicht sichergestellt werden kann.
- 2. GL-Überwurfmuttern durch Rechtsdrehen handfest montieren;

Zum sicheren Anschließen der Gas- bzw. Kondensatschläuche empfehlen wir die Verwendung von GL-Schlauchverschraubungen. Gerne beraten wir Sie.

#### <span id="page-38-1"></span>**17.5 Information zur Wartung der optional eingebauten Schlauchpumpe(n)**

In der Betriebsanleitung der Schlauchpumpe Typ SR25.2-W sind alle erforderlichen Informationen für das Fachpersonal zur Wartung der Schlauchpumpe enthalten.

Lesen Sie diese Betriebsanleitung sorgfältig durch, bevor Sie Wartungsarbeiten durchführen.

Wenn Sie Fragen zur Schlauchpumpe oder zur Wartung haben, wenden Sie sich bitte an M&C oder an Ihren M&C-Vertragshändler.

![](_page_38_Picture_19.jpeg)

Informationen für das Fachpersonal zur Wartung der Schlauchpumpe entnehmen Sie der SR25 Betriebsanleitung (im Lieferumfang der Schlauchpumpe enthalten).

Die SR25 Betriebsanleitung ist auch auf unserer Website www.mc-techgroup.com verfügbar.

![](_page_39_Picture_1.jpeg)

## <span id="page-39-0"></span>**18 Alarm- und Fehlermeldungen**

Der ECPX000C besitzt mehrere Überwachungsfunktionen. Wird eine Alarmgrenze über- oder unterschritten oder tritt ein Fehler während des Betriebs auf, dann werden die entsprechenden Meldungen auf dem Display angezeigt. Diese Meldungen werden zyklisch angezeigt und wechseln sich mit den aktuellen Kühlertemperaturen ab. Treten mehrere Alarm- oder Fehlermeldungen gleichzeitig auf, dann werden die Meldungen nacheinander auf dem Display angezeigt.

Hier sind die Alarm- und Fehlermeldungen aufgeführt:

![](_page_39_Picture_402.jpeg)

![](_page_40_Picture_1.jpeg)

## <span id="page-40-0"></span>**19 mA-Ausgang**

Die von M&C eingebauten mA-Ausgänge sind werkseitig kalibriert und auf den Bereich "4-20 mA" eingestellt. Nachträglich erworbene mA-Ausgänge müssen kalibriert werden. Zur Bereichseinstellung und Kalibrierung geben Sie zuerst die PIN ein:

![](_page_40_Picture_4.jpeg)

Geben Sie zuerst die PIN ein. Hierzu halten Sie die Ø-Taste gedrückt bis im Anzeigefeld die "0000" erscheint.

Die "0" auf der linken Seite blinkt. Hier geben Sie mit Hilfe der  $\bigcircled{D}$  und  $\bigcircled{D}$ -Tasten die erste Ziffer der PIN ein.

Mit den  $\bigcirc$  und  $\bigcirc$ -Tasten wechseln Sie zu den weiteren Ziffern. Blinkt eine Ziffer, dann können Sie hier die PIN-Ziffer eingeben.

![](_page_40_Picture_8.jpeg)

Die vollständige PIN "1234" ist hier dargestellt. Bestätigen Sie die PIN mit der  $\bigcirc$ -Taste.

![](_page_40_Picture_10.jpeg)

Wenn Sie nach der PIN-Eingabe länger auf die Ø-Taste tippen, dann erscheint zunächst der Sollwert der Kühlertemperatur. Nach ein paar Sekunden wechselt das Display zur Code-Eingabe. Dort können Sie die Codes eingeben, die zu den jeweiligen Parametereinstellungen gehören. Die rechte Ziffer der Code-Eingabe blinkt. Hier kann der Code eingegeben werden. Sie erreichen die Parametereinstellung auch aus dem Hauptmenü. Hierzu müssen Sie die  $\bigcirc$ -Taste so lange gedrückt halten, bis die Code-Eingabe angezeigt wird. Die PIN muss in diesem Fall aktiv sein.

#### <span id="page-40-1"></span>**19.1 mA-Ausgang Bereichswahl**

Der optionale mA-Ausgang kann von 4-20 mA auf 0-20 mA geändert werden. Um den mA-Bereich zu wählen, gehen Sie wie folgt vor:

![](_page_40_Picture_14.jpeg)

Geben Sie für den ersten Kanal den Code "015" ein und für den zweiten Kanal "025" ein. Bestätigen Sie den Code mit der  $\bigcirc$ -Taste, dann erscheint die Anzeige des voreingestellten Bereichs.

![](_page_40_Picture_16.jpeg)

Der Defaultwert "4-20", der für 4 bis 20 mA steht, erscheint auf der Anzeige. Hier blinkt die ganze Anzeige. Mit den  $\textcircled{1}$  und  $\textcircled{1}$ -Tasten wechseln Sie zwischen den Bereichen "4-20" und "0-20".

Mit  $\heartsuit$  bestätigen Sie Ihre Änderung oder mit  $\heartsuit$  verlassen Sie den Bereich der Codes ohne eine Änderung. Nach Änderung oder Abbruch zeigt das Display wieder die Kühlertemperatur an.

![](_page_41_Picture_1.jpeg)

![](_page_41_Picture_2.jpeg)

Im Anhang dieser Betriebsanleitung sind die zu Grunde liegenden Berechnungen des mA-Ausgangs aufgeführt.

## <span id="page-41-0"></span>**19.2 Kalibrierung eines mA-Ausgangs**

Die von M&C eingebauten mA-Ausgänge sind werkseitig kalibriert. Bei Bedarf kann die Grundgenauigkeit der mA-Ausgänge durch erneute Kalibrierung optimiert werden.

Ein nachträglich eingebauter mA-Ausgang muss kalibriert werden. Der mA-Ausgang ist nur für eine maximale Bürde von 500 Ω geeignet.

Bei der Kalibrierung wird zunächst der untere und dann der obere Wert des mA-Ausgangs kalibriert.

![](_page_41_Picture_8.jpeg)

Werden ein oder zwei mA-Ausgänge bei der Gerätebestellung mitbestellt, so wird der mA-Ausgang werkseitig kalibriert. Wird ein mA-Ausgang nachträglich vom Kunden gekauft und selbst nachbestückt, muss die Kalibrierung durch den Kunden erfolgen.

Optional kann das Gerät zwecks Nachbestückung eingeschickt werden. Der mA-Ausgang ist standardmäßig auf 4 - 20 mA eingestellt, kann aber am Gerät auf 0 - 20 mA geändert werden. In beiden Fällen entspricht der mA-Bereich dem Temperaturbereich -10 °C bis +50 °C.

#### **Strombegrenzung:**

Der Stromausgang begrenzt im Fall von 4 – 20 mA im unteren Bereich auf 3,8 mA und im oberen Bereich auf 20,5 mA.

Im Fall von 0 - 20 mA begrenzt er im oberen Bereich auf 20,5 mA.

![](_page_41_Picture_14.jpeg)

Bei einem Kalibrierfehler, bei dem der mA-Ausgang verkalibriert wurde, verändern sich auch die Begrenzungswerte!

Um einen mA-Ausgang zu kalibrieren, gehen Sie wie folgt vor:

![](_page_41_Picture_17.jpeg)

Geben Sie den Code "310" für die Kalibrierung des unteren Wertes des mA-Ausgangs (Kanal 1) ein. Für die Kalibrierung der unteren Grenze des zweiten Kanals beim ECP2000C geben Sie den Code "320" ein.

Schließen Sie jetzt ein Strommessgerät an den Stecker des mA-Ausgangs an. Mit diesem Strommessgerät sollte ein Wert nahe von 1 mA gemessen werden. Diesen Wert können Sie nun in 0,0054 mA Schritten mit den Pfeiltasten nach oben und unten anpassen. Das Strommessgerät sollte nach der Anpassung möglichst genau 1 mA anzeigen. Übernehmen Sie den Wert mit der  $\bigcirc$ -Taste.

![](_page_41_Picture_20.jpeg)

Geben Sie den Code "C311" für die Kalibrierung des oberen Wertes des mA-Ausgangs (Kanal 1) ein. Für die Kalibrierung der oberen Grenze des zweiten Kanals beim ECP2000C geben Sie den Code "C321" ein.

Schließen Sie jetzt ein Strommessgerät an den Stecker des mA-Ausgangs an. Mit diesem Strommessgerät sollte ein Wert nahe von 20 mA gemessen werden. Diesen Wert können Sie nun in 0,0054 mA Schritten mit den Pfeiltasten nach oben und unten anpassen, bis das Strommessgerät möglichst genau 20 mA anzeigt. Übernehmen Sie den Wert mit der  $\bigcirc$ -Taste.

![](_page_42_Picture_1.jpeg)

Anschließend sollte der Kühler im eingeschwungenen Zustand bei 5 °C (Absolutwertregelung) einen der folgenden Werte ausgeben:

- $\bullet$  8 mA (im Fall von 4 20 mA)
- 5 mA (im Fall von 0 20 mA)

Die Kabellänge ist nicht begrenzt und das Kabel muss nicht abgeschirmt werden.

#### <span id="page-42-0"></span>**20 Flüssigkeitsalarmsensor (LA) Typ LA1 und LA1S**

Die von M&C eingebauten Flüssigkeitsalarmsensoren (Typ LA1 oder LA1S) sind werkseitig auf Leitungswasser kalibriert und aktiviert. Nachträglich erworbene Flüssigkeitsalarmsensoren müssen aktiviert und kalibriert werden. Hierzu geben Sie zuerst die PIN ein:

![](_page_42_Picture_8.jpeg)

Halten Sie die  $\bigcirc$ -Taste gedrückt bis im Anzeigefeld die "0000" erscheint. Die "0" auf der linken Seite blinkt. Hier geben Sie mit Hilfe der  $\textcircled{2}$  und  $\textcircled{3}$ -Tasten die erste Ziffer der PIN ein.

Mit den  $\bigcirc$  und  $\bigcirc$ -Tasten wechseln Sie zu den weiteren Ziffern. Blinkt eine Ziffer, dann können Sie hier die PIN-Ziffer eingeben.

Die vollständige PIN "1234" ist hier dargestellt. Bestätigen Sie die PIN mit der  $\oslash$ -Taste.

![](_page_42_Picture_12.jpeg)

Wenn Sie nach der PIN-Eingabe die Ø-Taste gedrückt halten, dann erscheint zunächst der Sollwert der Kühlertemperatur. Wird die Ø-Taste für einen kurzen Moment weiter gedrückt gehalten, dann wechselt das Display zur Code-Eingabe. Dort können Sie die Codes eingeben, die zu den jeweiligen Parametereinstellungen gehören.

Die rechte Ziffer der Code-Eingabe blinkt. Hier kann der Code eingegeben werden.

Sie erreichen die Parametereinstellung auch aus dem Hauptmenü. Hierzu müssen Sie die ©-Taste so lange gedrückt halten, bis die Code-Eingabe angezeigt wird. Die PIN muss in diesem Fall aktiv sein.

## <span id="page-42-1"></span>**20.1 LA Aktivierung**

Ein nachträglich eingebauter Flüssigkeitsalarmsensor muss aktiviert werden.

![](_page_42_Picture_18.jpeg)

Der Code für die Aktivierung ist "010" bei einem ECP1000C oder ECP3000C. Um beide Kanäle des ECP2000C zu aktivieren, geben Sie "010" für den ersten Kanal und "020" für den zweiten Kanal ein.

Bestätigen Sie den Code mit der Ø-Taste.

![](_page_43_Picture_1.jpeg)

![](_page_43_Picture_2.jpeg)

Sie können zwischen den Werten "0", "1" und "2" wählen. Mit "1" aktivieren Sie den Sensor ohne Kabelbrucherkennung, bei "2" aktivieren Sie den Sensor mit Kabelbrucherkennung. Mit "0" ist der Sensor entsprechend deaktiviert.

Nach der Aktivierung des LA1S muss der Sensor kalibriert werden.

#### <span id="page-43-0"></span>**20.2 LA Sensitivität einstellen**

Um die Sensitivität des LA zu verändern, gehen Sie wie folgt vor:

![](_page_43_Picture_140.jpeg)

Geben Sie den Code "011" ein, um die Sensitivität des Flüssigkeitssensors (Kanal 1) zu ändern. Mit Code "021" können Sie die Sensitivität des zweiten Kanals beim ECP2000C ändern.

Standardmäßig ist Sensitivität "2" eingestellt. Sie kann von 1 bis 7 verändert werden. Die Sensitivität entspricht der Schaltschwelle für den Alarm und ist wie folgt zu verstehen:

![](_page_43_Picture_141.jpeg)

Die Aufhebungsgrenze ist immer 15 % unterhalb der Sensitivitätsgrenze. Wird der Sensitivitätswert von "2" nicht verändert, so löst der Alarm bei 80 % aus und wird selbstständig wieder aufgehoben, sobald er den Wert von 65 % unterschreitet.

Das folgende Diagramm veranschaulicht die Zusammenhänge:

![](_page_44_Picture_1.jpeg)

![](_page_44_Figure_2.jpeg)

<span id="page-44-1"></span>**Abbildung 22 LA Alarmgrenzen**

## <span id="page-44-0"></span>**20.3 LA Kalibrierung**

Die von M&C eingebauten Flüssigkeitsalarmsensoren Typ LA1 oder LA1S sind werkseitig aktiviert und kalibriert. Bei Bedarf kann die Grundgenauigkeit der Flüssigkeitsalarmsensoren durch erneute Kalibrierung optimiert werden. Nachträglich eingebaute Flüssigkeitssensoren müssen aktiviert und kalibriet werden.

![](_page_44_Picture_6.jpeg)

Achten Sie darauf, dass der LA aktiviert ist. Wenn ein nachträglich eingebauter LA nicht aktiviert wird, dann hat die Kalibrierung keine Wirkung und wird verworfen.

Um einen Flüssigkeitsalarmsensor zu kalibrieren, gehen Sie wie folgt vor:

![](_page_44_Picture_9.jpeg)

Kalibrieren Sie zuerst den "Trockenzustand" des Flüssigkeitsalarm-sensors. Hierzu wird der LA im trockenen Zustand belassen und es wird der Code "210" (für Kanal 1) oder "220" (für Kanal 2) eingegeben. Der angezeigte Wert wird dann mit der  $\oslash$ -Taste bestätigt.

![](_page_44_Picture_11.jpeg)

Kalibrieren Sie dann den "Nasszustand" des Flüssigkeitsalarm-sensors. Tauchen Sie den LA in das prozessabhängige Kondensat, um über den Code "211" (für Kanal 1) oder "221" (für Kanal 2) den 100 % Nasszustand zu kalibrieren. Der angezeigte Wert wird dann mit der  $\oslash$ -Taste bestätigt.

![](_page_45_Picture_1.jpeg)

## <span id="page-45-0"></span>**21 Nachträglicher Einbau: SR25.2-W Schlauchpumpe**

![](_page_45_Figure_3.jpeg)

Installationsanweisungen und Versorgungsanschlüsse entnehmen Sie bitte der SR25 Betriebsanleitung (im Lieferumfang der Schlauchpumpe enthalten). Die SR25 Betriebsanleitung ist auch auf unserer Website www.mc-techgroup.com verfügbar.

![](_page_45_Figure_5.jpeg)

Metrische Angaben sind gerundet. Inch Angaben dienen nur zur Referenz. Im Zweifelsfall gelten die Werte der metrischen Einheiten.

<span id="page-45-2"></span>**Abbildung 23 Abmessungen SR25.2-W** 

#### <span id="page-45-1"></span>**22 Entsorgung**

Ist das Gerät am Ende seiner Lebensdauer angekommen, beachten Sie bitte zur fachgerechten Entsorgung die gesetzlichen Bestimmungen und ggf. sonstigen bestehenden Normenregelungen Ihres Landes.

![](_page_46_Picture_1.jpeg)

## <span id="page-46-0"></span>**23 Ersatzteil- und Optionenliste**

Die Austauschintervalle für Verschleißteile (V), empfohlene Ersatzteile (E) und Ersatzteile (T) richten sich nach Ihren Betriebsbedingungen und dem spezifischen Betriebszustand des Gerätes.

In der folgenden Tabelle werden Empfehlungen über die Vorhaltung von Verschleißteilen (Teile mit einer zu erwartenden voraussichtlichen Lebensdauer) und empfohlenen Ersatzteilen (zur Sicherung einer hohen Verfügbarkeit des Gerätes) ausgesprochen.

Die angegebenen Stückzahlen bei Betrieb in Jahren für diese Teile basieren auf Erfahrungswerten. Für Ersatzteile (T), Ersatzteile/Optionen (T/O) und Optionen (O) können keine empfohlenen Stückzahlen bei Betrieb in Jahren angegeben werden.

![](_page_46_Picture_395.jpeg)

(V) Verschleißteile, (E) Empfohlene Ersatzteile, (T) Ersatzteile, (O) Optionen

![](_page_47_Picture_1.jpeg)

![](_page_47_Picture_186.jpeg)

## <span id="page-47-0"></span>**24 Risikobeurteilung**

Die in diesem Kapitel beschriebene Risikobeurteilung gilt für sämtliche Arbeiten am Produkt. Die Gefährdung kann in den Arbeitsschritten Montage, Inbetriebnahme, Wartung, Demontage und im Falle eines Produktfehlers auftreten. Im normalen Betrieb ist das Produkt durch einen Systemschrank bzw. entsprechende Abdeckungen geschützt.

Sämtliche Arbeiten am Produkt sind von qualifiziertem Fachpersonal durchzuführen. Für die Arbeiten sind nachfolgende Kenntnisse mindestens erforderlich:

- Erfolgte Mitarbeiterunterweisung im verfahrenstechnischen Bereich
- Erfolgte Mitarbeiterunterweisung im elektrotechnischen Bereich
- Ausführliche Kenntnis der Betriebsanleitung und der geltenden Sicherheitsvorschriften

Das Produkt entspricht den gängigen Vorschriften gemäß Stand der Wissenschaft und Technik.

Dennoch können nicht alle Gefahrenquellen unter Einhaltung der technischen Schutzmaßnahmen ausgeschlossen werden. Daher erfolgt nachfolgend die Risikobeurteilung und die Darstellung der Expositionsgefahren in den oben aufgeführten Arbeitsschritten.

## **Embracing Challenge**

![](_page_48_Picture_1.jpeg)

![](_page_48_Figure_2.jpeg)

#### Schwere der Verletzung:

S1 = 1 = leichte (reversible Verletzung) S2 = 2 = ernste (irreversible Verletzung, Tod) ,

#### Häufigkeit und Dauer:

 $F1 = 1$  = selten oder kurze Gefährdungsexposition

F2 = 2 = häufig (mehr als einmal pro Stunde/Schicht)

#### Möglichkeit zur Vermeidung oder Begrenzung des Schadens

 $P1 = 1 = \text{möglich}$ 

 $P2 = 2$  = kaum möglich

#### <span id="page-48-0"></span>**Abbildung 24 Übersicht Risikobeurteilung**

![](_page_48_Picture_12.jpeg)

#### **Aggressives Kondensat möglich**

#### **Risikorang - Gruppe A**

Verätzungen durch aggressive Medien möglich! Dies gilt für alle Flüssigkeiten in Gefäßen und dem Produkt. Bei generellen elektrischen und mechanischen Arbeiten an der Baugruppe persönliche Schutzausrüstung (PSA) entsprechend der Gefährdungsbeurteilung tragen.

![](_page_48_Picture_16.jpeg)

#### **Vorsicht Quetschgefahr drehende Teile**

#### **Risikorang - Gruppe A**

Das Produkt enthält drehende Teile. Erst nach Ausschalten des Gerätes Abdeckungen öffnen.

![](_page_49_Picture_1.jpeg)

![](_page_49_Picture_2.jpeg)

#### **Vorsicht Glas**

#### **Risikorang - Gruppe A**

Das Produkt enthält Glasbauteile. Bei generellen elektrischen und mechanischen Arbeiten an der Baugruppe persönliche Schutzausrüstung (PSA) entsprechend der Gefährdungsbeurteilung tragen.

#### **Vorsicht heiße Oberflächen**

#### **Risikorang - Gruppe A**

Im Inneren des Produktes kann es zu Temperaturen größer als 60 °C kommen. Die heißen Teile sind über mechanische Vorrichtungen abgeschirmt. Vor Öffnen des Produktes ist dieses generell spannungsfrei zu schalten, und es ist eine Abkühlzeit von mehr als 20 Minuten einzuhalten.

Bei elektrischen und mechanischen Arbeiten am Produkt ist generell persönliche Schutzausrüstung (PSA) entsprechend der Gefährdungsbeurteilung zu tragen.

#### **Vorsicht elektrischer Schlag**

#### **Risikorang - Gruppe C**

Bei der Errichtung von Starkstromanlagen mit Nennspannungen bis 1000 V sind die Forderungen der VDE 0100 sowie deren relevanten Standards und Vorschriften zu beachten!

Dies gilt auch für eventuell angeschlossene Alarm- und Steuerstromkreise. Vor Öffnen des Produktes ist dieses generell spannungsfrei zu schalten.

![](_page_49_Picture_14.jpeg)

## **Gasgefahr**

#### **Risikorang - Gruppe A-B-C**

Das Gefährdungspotential hängt hauptsächlich von dem zu entnehmenden Gas ab. Wenn mit dem Produkt toxische Gase, Sauerstoff verdrängende oder explosive Gase befördert werden, ist eine zusätzliche Risikobeurteilung des Betreibers zwingend notwendig.

Grundsätzlich müssen vor dem Öffnen der gasführenden Teile die Gaswege mit Inertgas oder Luft gespült werden.

Das Ausströmen von möglicherweise gesundheitsschädlichem Gas aus den offenen Prozessanschlüssen ist zu verhindern.

Für die zu fördernden Medien sind die entsprechenden Sicherheitsvorschriften zu beachten und ggf. die gasführenden Teile mit einem geeigneten Inertgas zu spülen. Im Falle einer Gasleckage ist das Produkt nur mit geeigneter PSA bzw. mit einem Monitoring-System zu öffnen.

Weiterhin sind die arbeitssicherheitsrelevanten Vorschriften des Betreibers zu beachten.

![](_page_49_Picture_22.jpeg)

![](_page_49_Picture_23.jpeg)

![](_page_50_Picture_1.jpeg)

![](_page_50_Picture_2.jpeg)

#### **Vorsicht Quetschgefahr**

#### **Risikorang - Gruppe A**

Nur geschultes Personal darf die Arbeiten durchführen. Für Produkte mit einem Gewicht kleiner als 40 kg gilt: Das Produkt kann durch 1 bis 2 Personen transportiert werden. Entsprechende Vorschriften zur persönlichen Schutzausrüstung (PSA) sind zu beachten. Die Gewichtsangaben sind in den technischen Daten dieses Produktes enthalten. Weiterhin sind die arbeitssicherheitsrelevanten Vorschriften des Betreibers zu beachten.

#### <span id="page-50-0"></span>**25 Anhang**

#### **Weiterführende Produktdokumentationen können im Internetkatalog unter: [www.mc-techgroup.com](http://www.mc-techgroup.com/) eingesehen und abgerufen werden.**

Betriebsanleitung Schlauchpumpe **SR 25.2**

Datenblatt für Kondensatsammelgefäße **TG**, **TK**

Datenblatt für GL-Anschlussadapter

Datenblatt für Schwimmerableiter **AD-SS**

Datenblatt für Schwimmerableiter **AD-P**

![](_page_51_Picture_1.jpeg)

## <span id="page-51-0"></span>**25.1 Hauptmenüstruktur: ECP1000C und ECP3000C**

![](_page_51_Figure_3.jpeg)

<span id="page-51-2"></span>**Abbildung 25 Hauptmenüstruktur eines 1-Kanal-Kühlers**

#### <span id="page-51-1"></span>**25.2 Hauptmenüstruktur: ECP2000C**

![](_page_51_Figure_6.jpeg)

<span id="page-51-3"></span>**Abbildung 26 Hauptmenüstruktur eines ECP2000C**

![](_page_52_Picture_1.jpeg)

#### <span id="page-52-0"></span>**25.3 Menüstruktur mit PIN-Eingabe**

![](_page_52_Figure_3.jpeg)

<span id="page-52-3"></span>**Abbildung 27 Menüstruktur mit PIN-Eingabe**

#### <span id="page-52-1"></span>**25.4 Berechnungen zum mA-Ausgang**

Der mA-Ausgangswert entspricht immer der aktuellen Kühlertemperatur.

![](_page_52_Figure_7.jpeg)

Die Berechnungen gelten nicht für die Option Thermoelement (nur ECP1000C). Siehe hierzu Kapitel [13.2.4 "mA-Anschluss Thermoelement \(optional, nur](#page-32-0)  [ECP1000C\)"](#page-32-0).

#### <span id="page-52-2"></span>**25.4.1 Berechnung des mA-Wertes aus der Temperatur**

Der Wert des mA-Ausgangssignals kann aus der angezeigten Kühlertemperatur berechnet werden. Zur Berechnung stehen Ihnen die folgenden Formeln zur Verfügung:

 $I_{mess}[mA] = \binom{(T_{Anzeige}C) + 10)*4}{15} + 4$  Für den Fall, das 4 – 20 mA eingestellt ist  $I_{mess}[mA] = \left(\frac{T_{Anzeige}[^{v}C] + 10}{3}\right)$  Für den Fall, das 0 - 20 mA eingestellt ist

![](_page_53_Picture_1.jpeg)

## <span id="page-53-0"></span>**25.4.2 Berechnung der Temperatur aus dem mA-Wert**

Die Kühlertemperatur kann aus dem gemessenen mA-Ausgangssignal berechnet werden. Zur Berechnung stehen Ihnen die folgenden Formeln zur Verfügung:

 $T[^{\circ}C] = \left(\frac{(I_{mess}[mA]-4)*15}{4}\right) - 10$  Für den Fall, das 4 – 20 mA eingestellt ist

## $T[^{\circ}C] = I_{mess}[mA] * 3 - 10$  Für den Fall, das 0 - 20 mA eingestellt ist

#### <span id="page-53-1"></span>**25.4.3 Schrittweite und Auflösung des mA-Ausgangs**

Die mA-Ausgänge haben eine Auflösung von 0,1 °C.

- $\bullet$  4 20 mA: 0,1 °C entspricht 0,027 mA
- 0 20 mA: 0,1 °C entspricht 0,033 mA

<span id="page-54-0"></span>![](_page_54_Figure_0.jpeg)

<span id="page-54-1"></span>**Abbildung 28 Stromlaufplan**

![](_page_54_Picture_6.jpeg)

![](_page_55_Figure_0.jpeg)

<span id="page-55-0"></span>**25.6 Anschlussplan: optionales Thermoelement (ECP1000C)**

<span id="page-55-1"></span>**Abbildung 29 Anschlussplan: optionales Thermoelement (ECP1000C)**

![](_page_55_Picture_4.jpeg)

![](_page_56_Picture_1.jpeg)

## <span id="page-56-0"></span>**25.7 Codes zur Parametereinstellung**

![](_page_56_Picture_468.jpeg)

![](_page_57_Picture_1.jpeg)

![](_page_57_Picture_284.jpeg)

![](_page_58_Picture_1.jpeg)

#### <span id="page-58-0"></span>**25.8 Kurzinformation**

![](_page_58_Picture_459.jpeg)

![](_page_58_Picture_460.jpeg)

\*Codes mit "x" in "C777"-Spalte werden bei Codenummer "777" auf Defaultwerte zurückgesetzt.